## Utilisation de la Casio Graph90+E

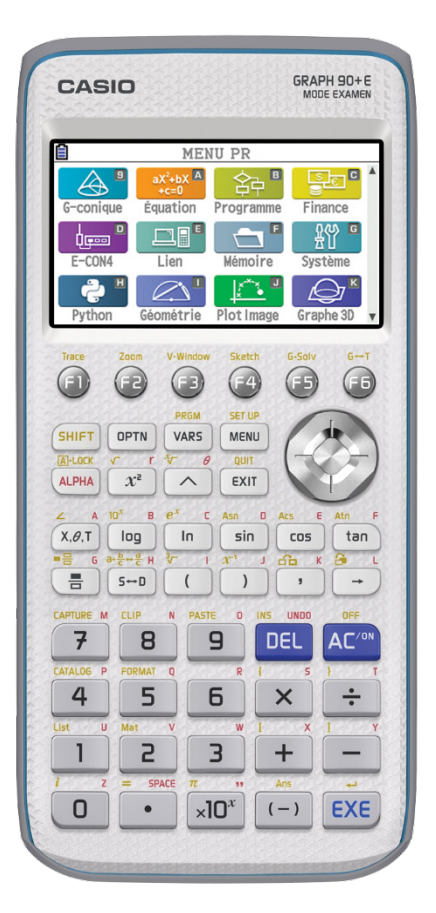

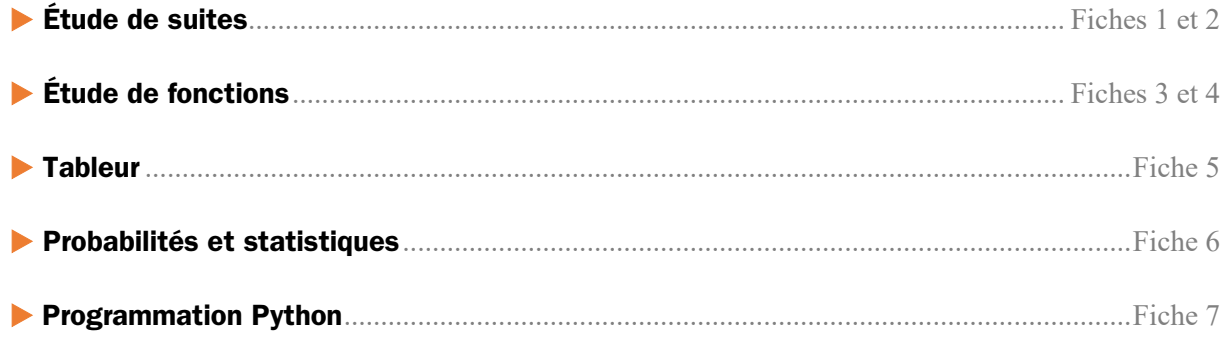

Ces fiches sont issues du site **[www.casio-education.fr](https://www.casio-education.fr/)**.

Vous pouvez également consulter la **[chaîne YouTube Casio](https://www.youtube.com/playlist?list=PLZzX9URRl1PMyO94EFW7FTzda3wQ2fZe-) Education**.

<span id="page-1-0"></span>**Suites**

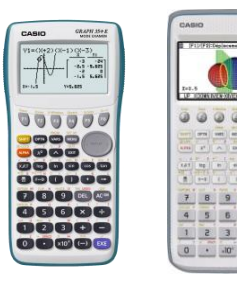

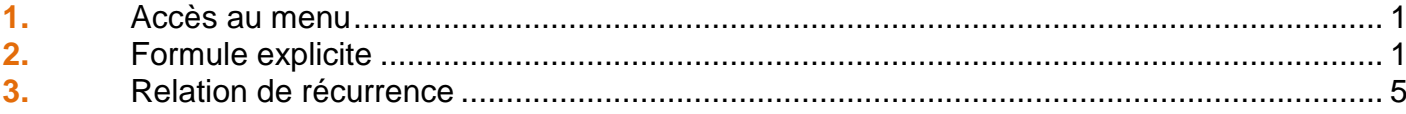

### 1. Accès au menu

À partir de la liste des menus, sélectionner à l'aide du pavé directionnel, le menu Récurrence. Valider en saisissant la touche [EXE].

*Appuyer sur la touche* 8 *pour accéder directement au menu Récurrence (Graph 90+E), RECUR (Graph 35+E). Ce menu n'est pas disponible avec la calculatrice Graph 25+E).*

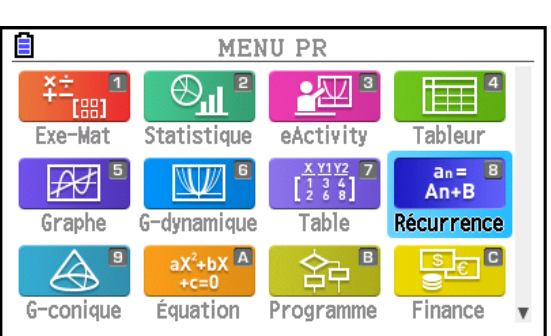

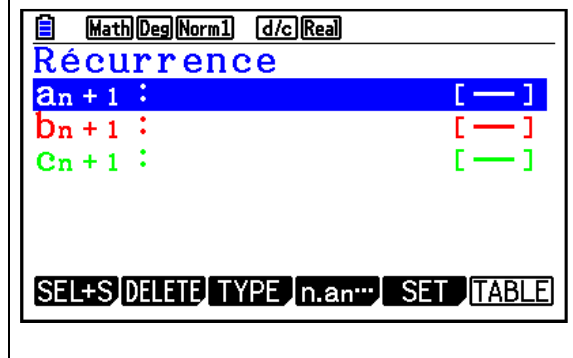

Le menu Récurrence s'affiche.

### 2. Formule explicite

**Application** : soit la suite  $(a_n)$  définie, pour  $n \in \mathbb{N}$ , par :  $a_n = 2 \times 1.5^n$ 

1) Déterminer les 16 premiers termes.

2) Déterminer la somme des 16 premiers termes.

3) Représenter graphiquement le nuage de points

des 16 premiers termes de la suite  $(a_n)$ .

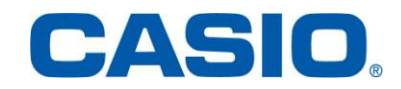

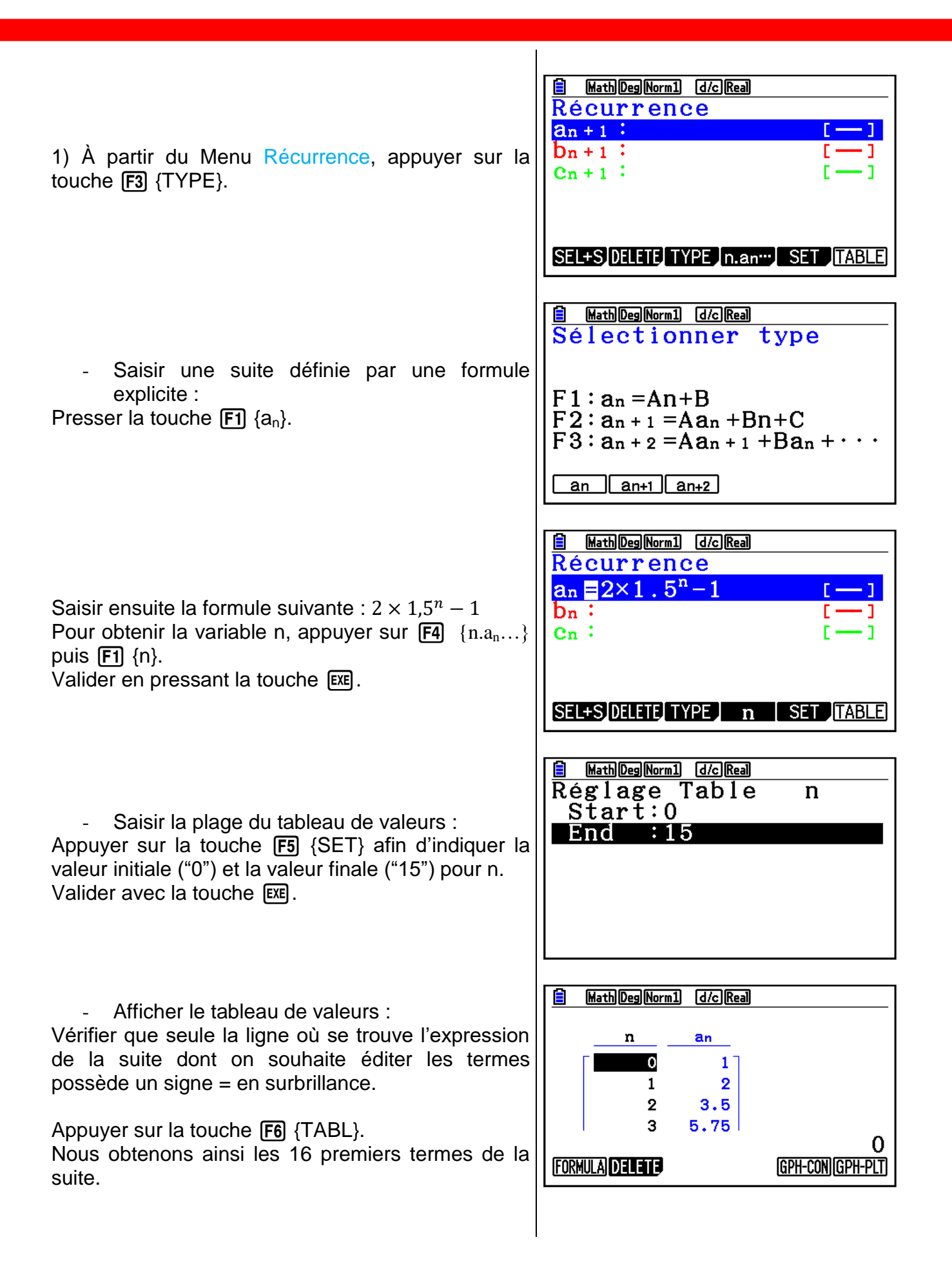

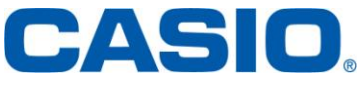

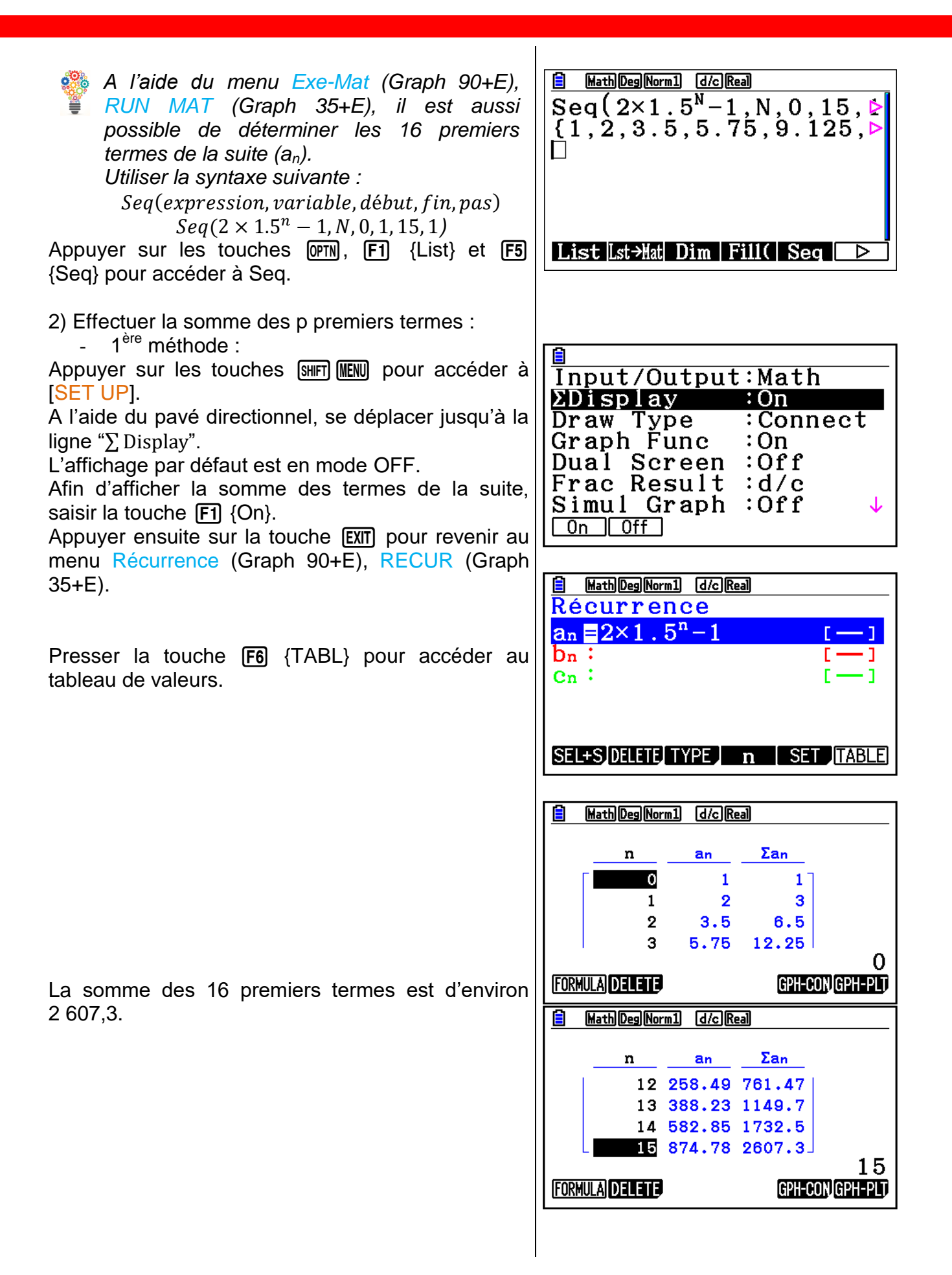

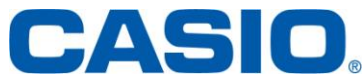

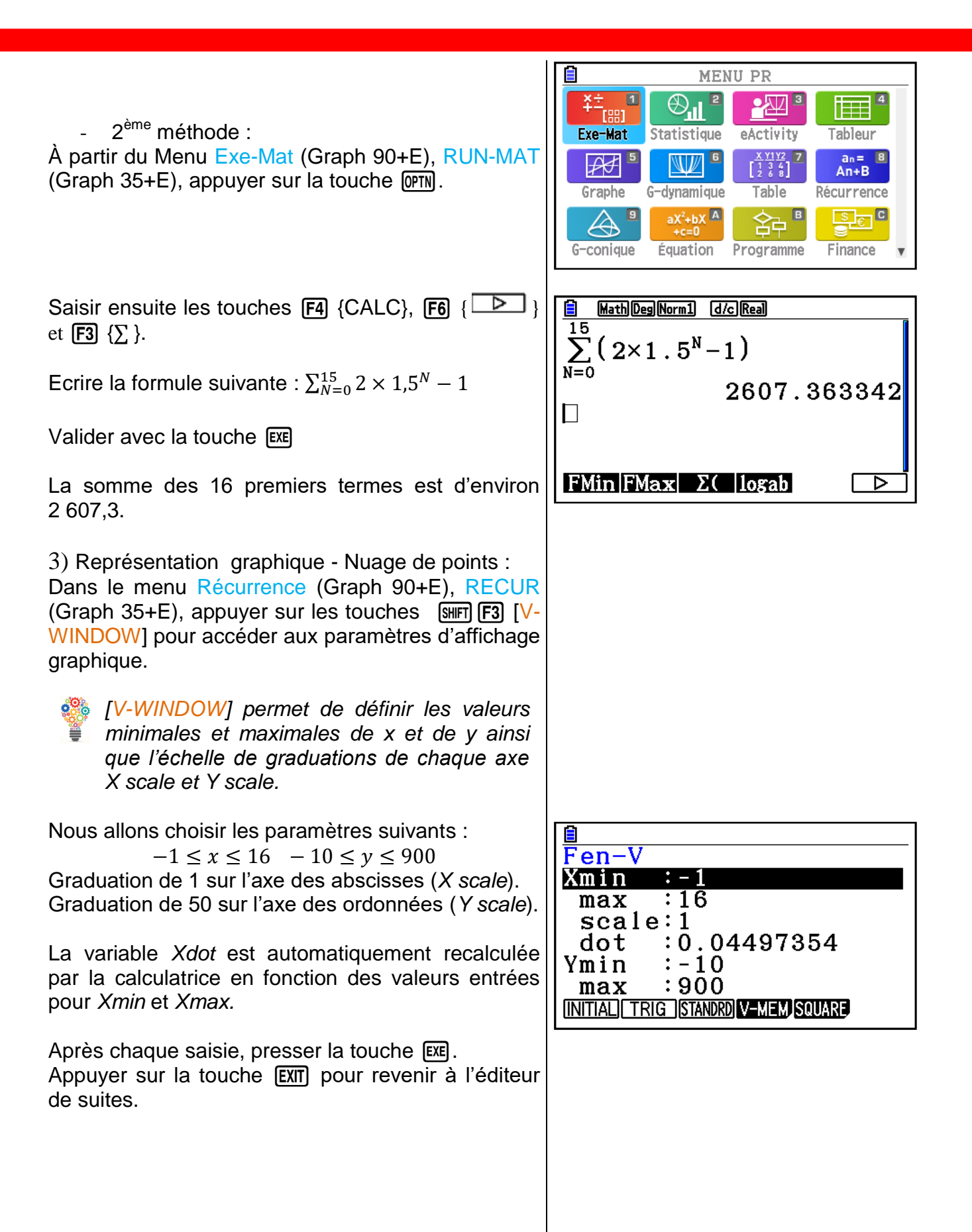

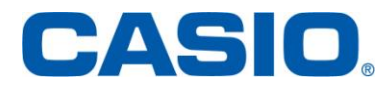

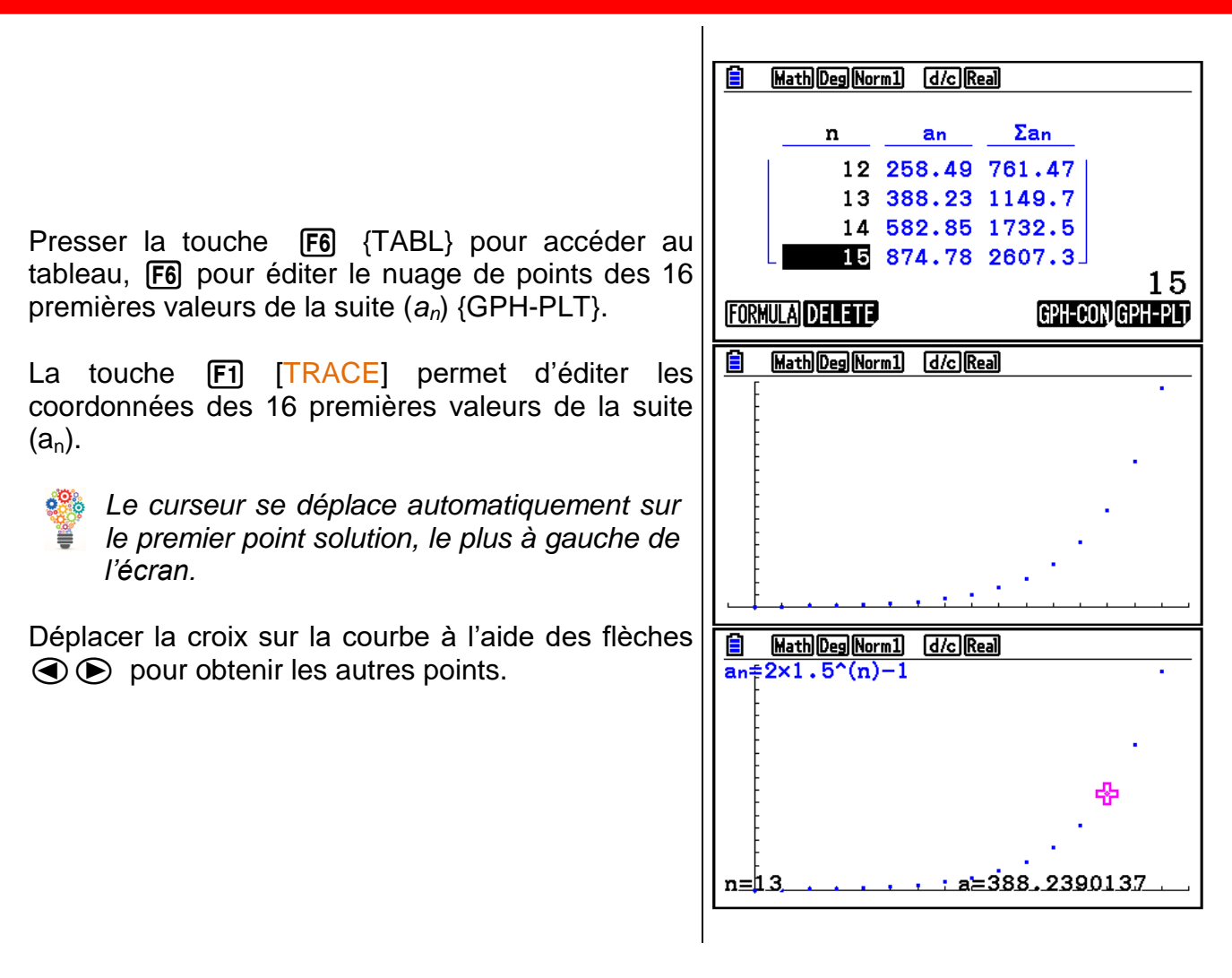

### 3. Relation de récurrence

**Application :** soit la suite (a<sub>n</sub>) définie par  $\begin{cases} a_{n+1} = 2n - a_n \\ a_n = 2 \end{cases}$  pour  $n \in \mathbb{N}$ .  $a_0 = -2$ 

1) Déterminer les 16 premiers termes.

2) Déterminer la somme des 16 premiers termes.

3) Représenter graphiquement le nuage de points des 16 premiers termes de la suite  $(a_n)$ .

1) À partir du Menu Récurrence, appuyer sur la touche  $[FT]$  {TYPE}.

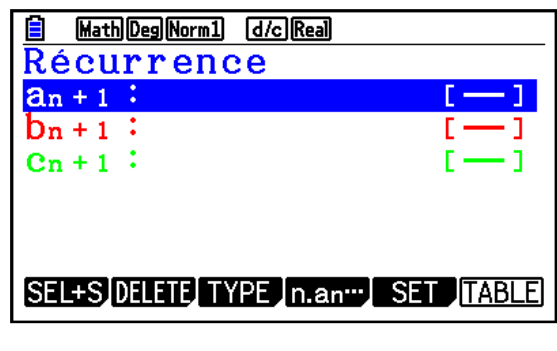

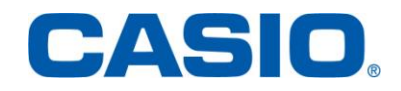

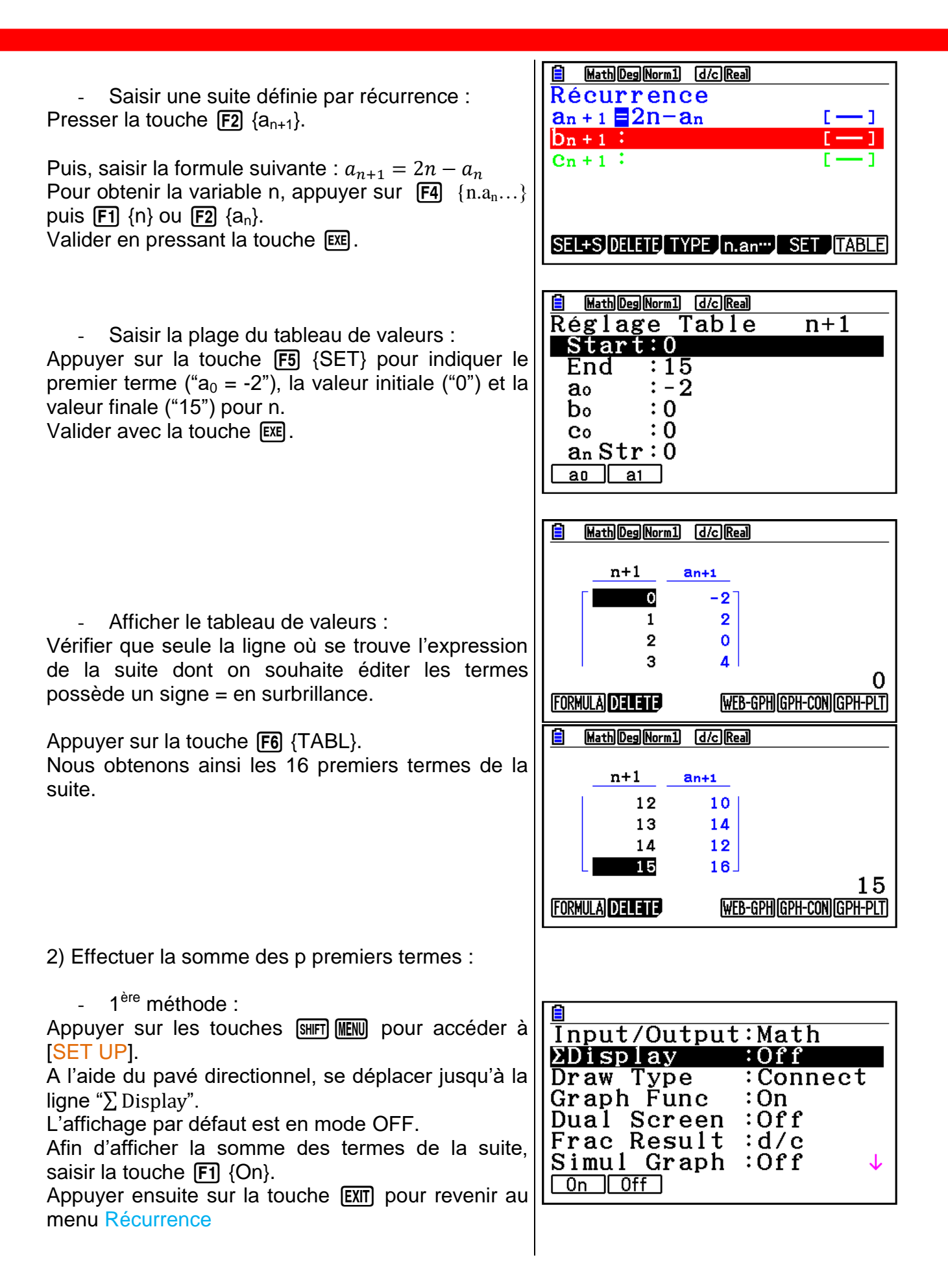

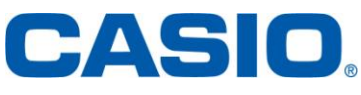

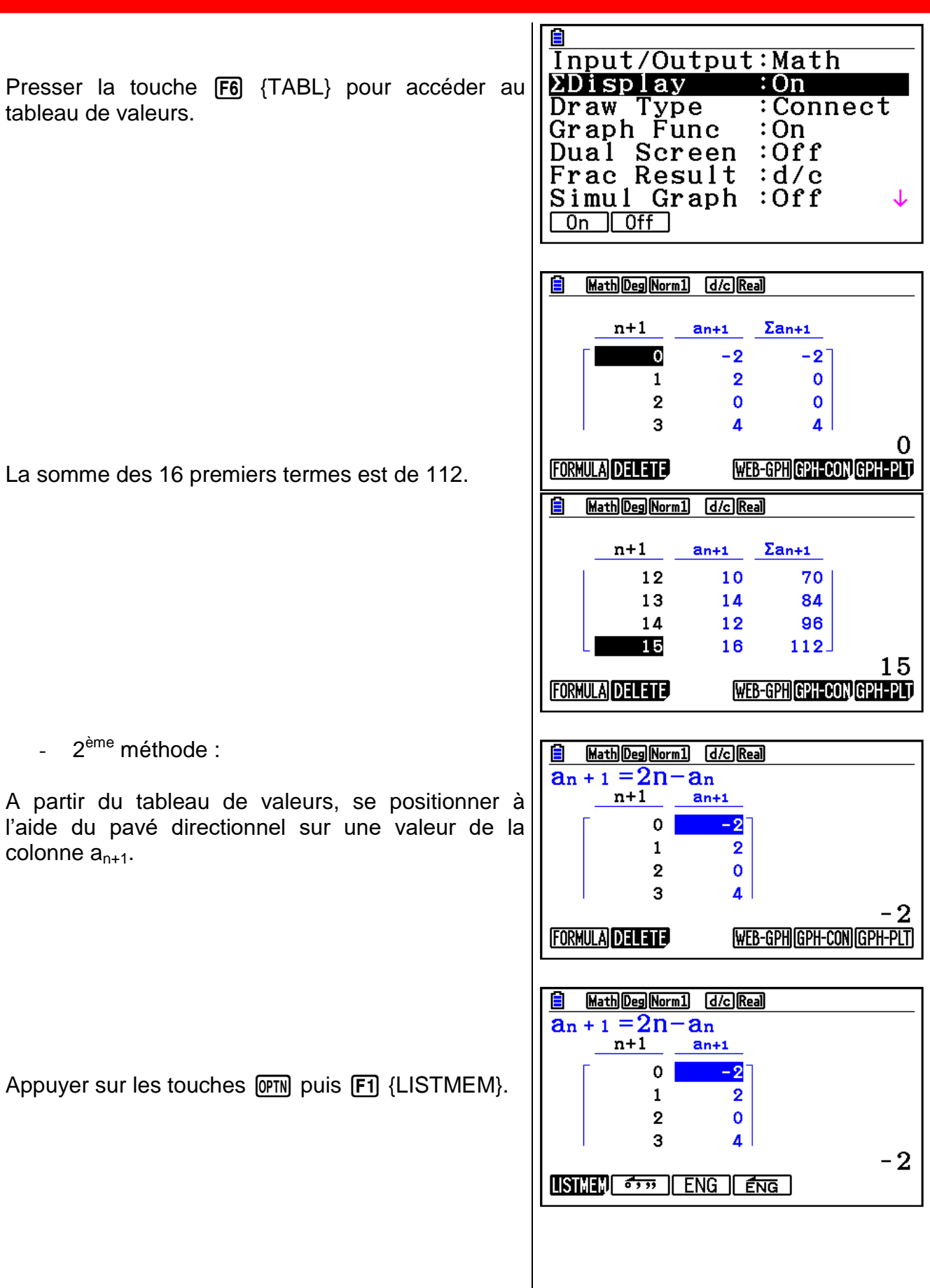

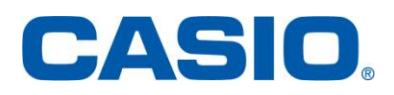

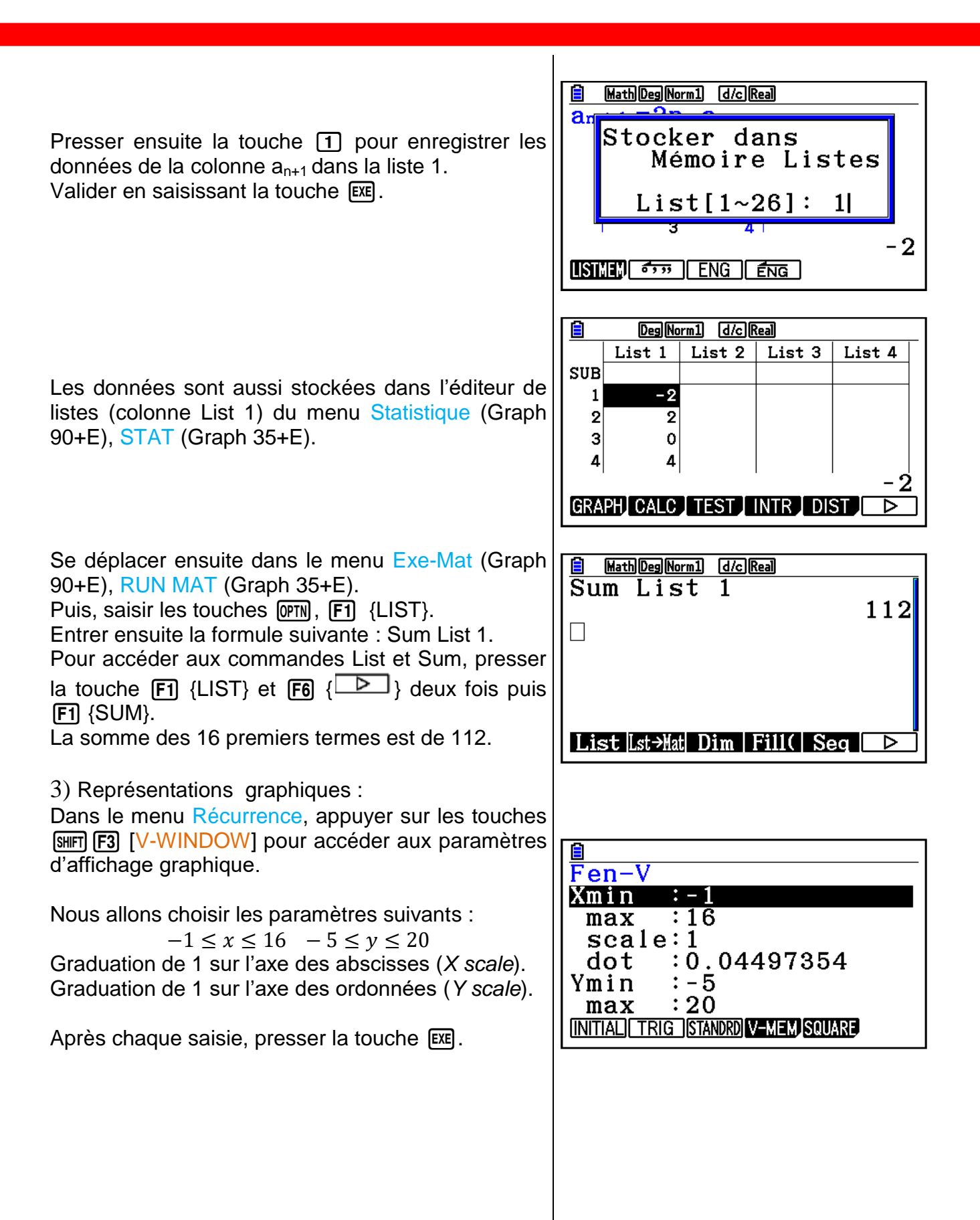

CASIO

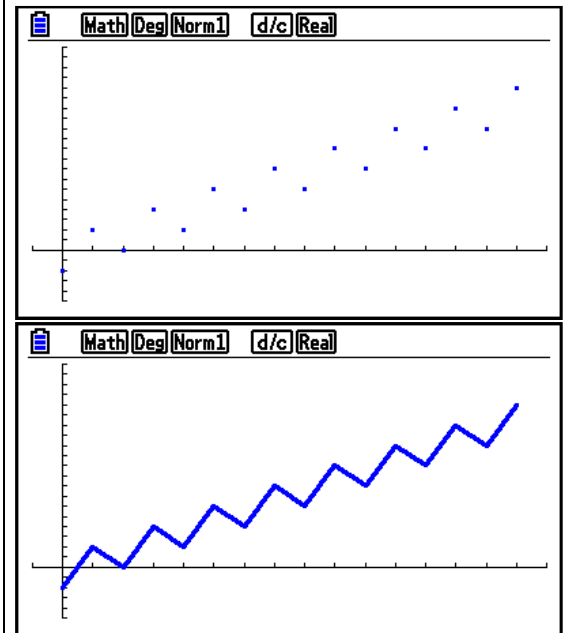

Presser la touche [F6] {TABL} pour accéder au tableau, puis **F6** {GPH-PLT} pour éditer le nuage de points, ou F5 {GPH-CON} pour éditer la représentation graphique des 16 premières valeurs de la suite  $(a_n)$ .

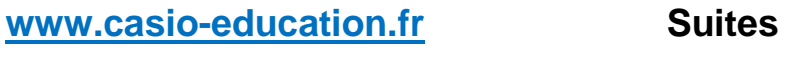

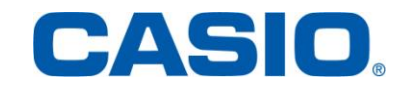

## **Fiche pratique :**

## <span id="page-10-0"></span>**SUITES, Menu Récurrence**

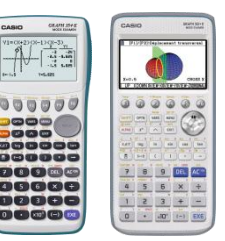

#### **Menu Récurrence**

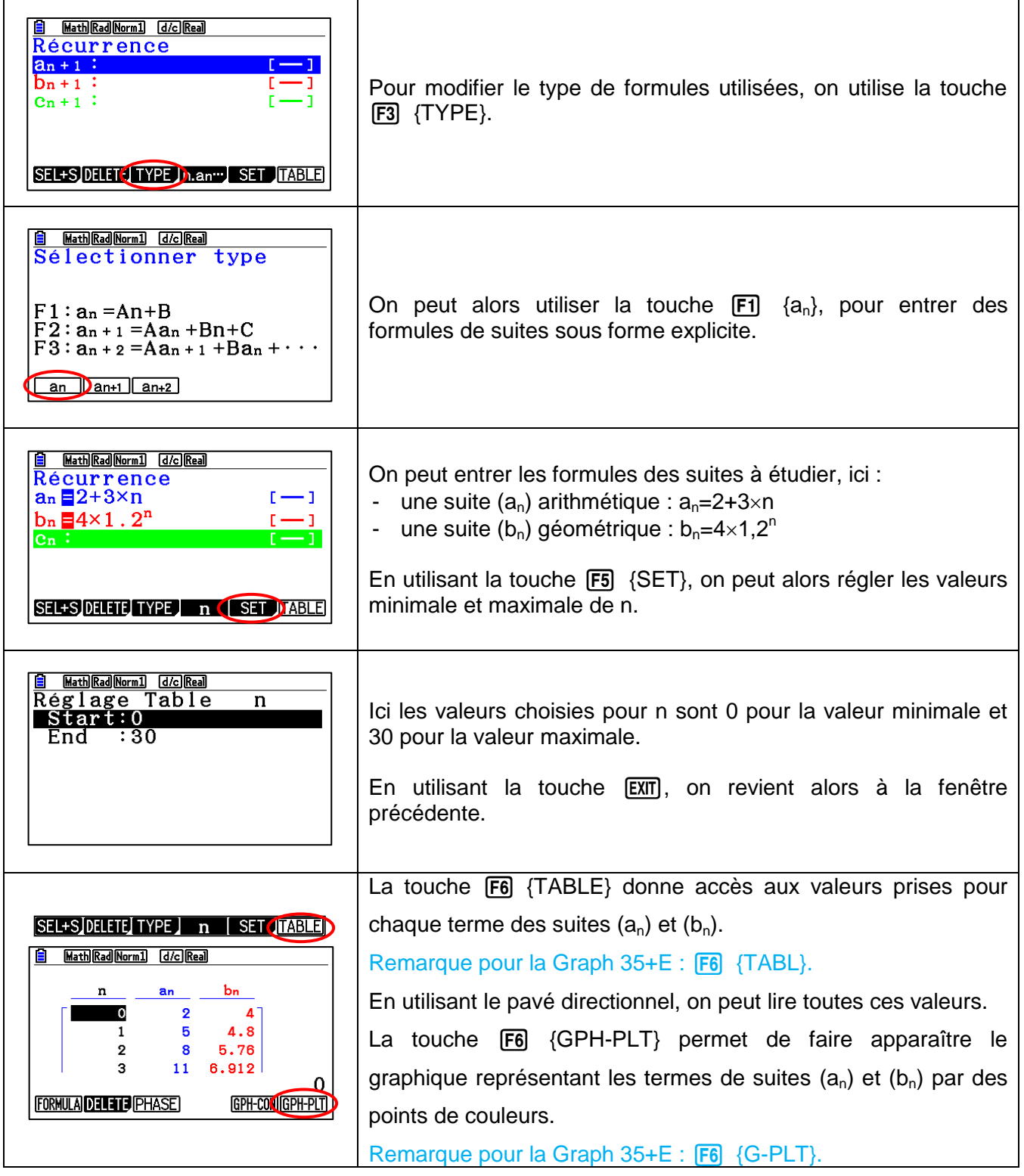

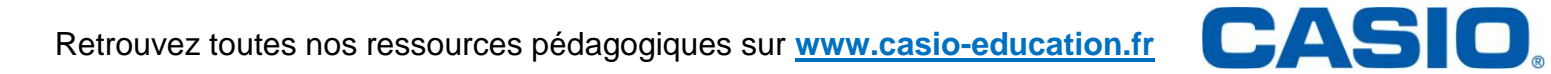

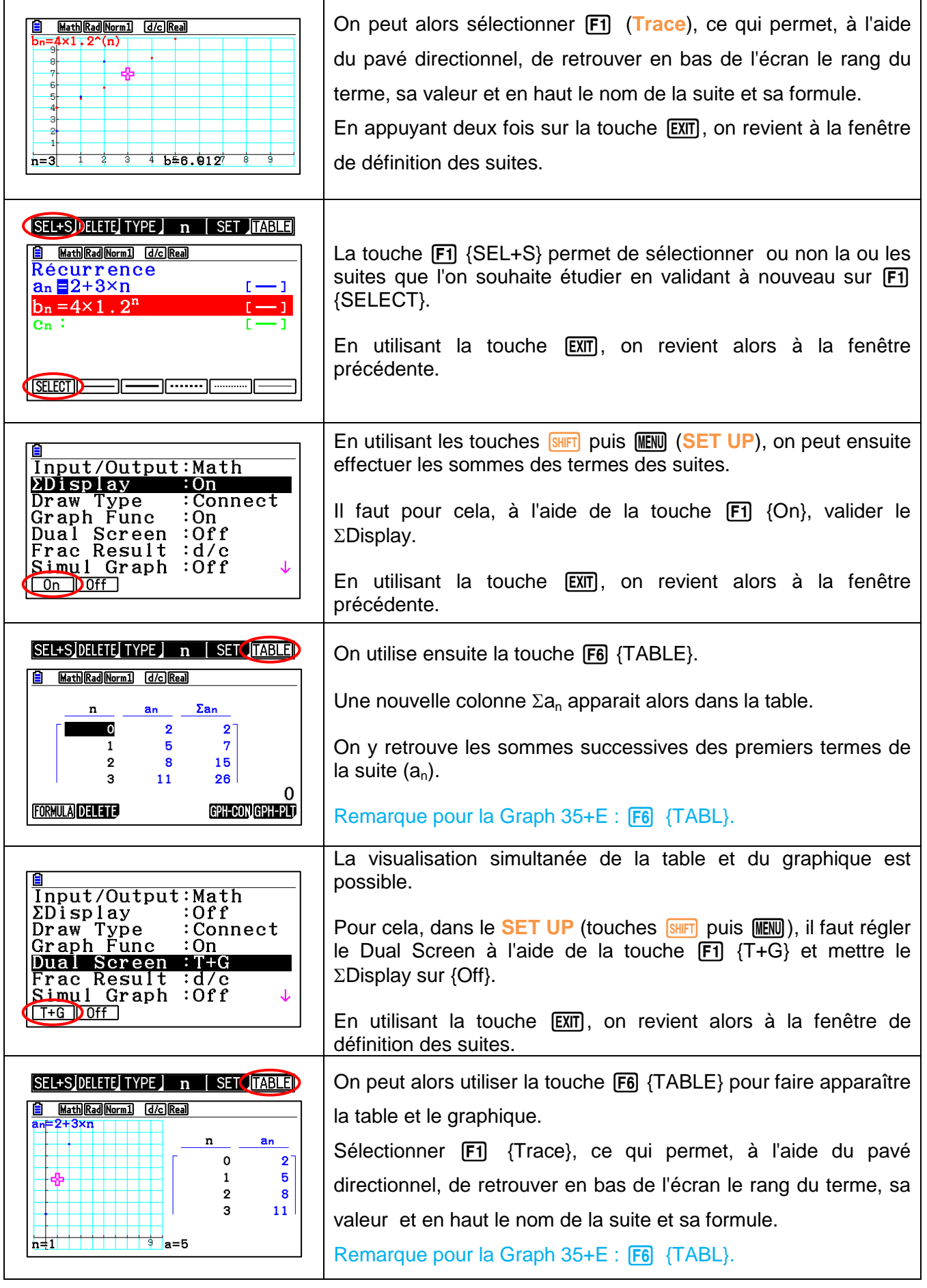

Retrouvez toutes nos ressources pédagogiques sur **www.casio-education.fr**<br> **CASIC** 

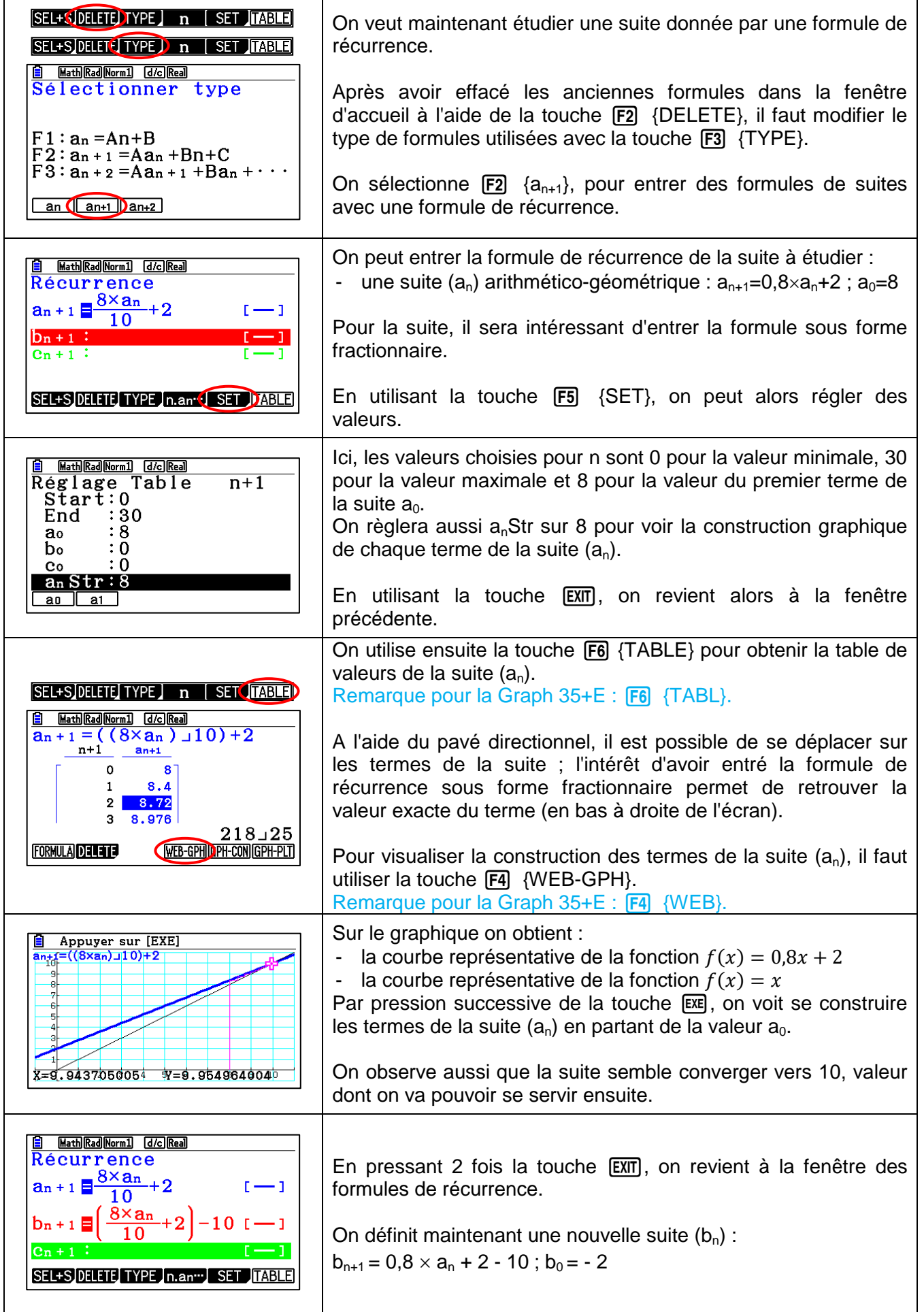

 $\mathbf{T}$ 

 $\overline{\phantom{0}}$ 

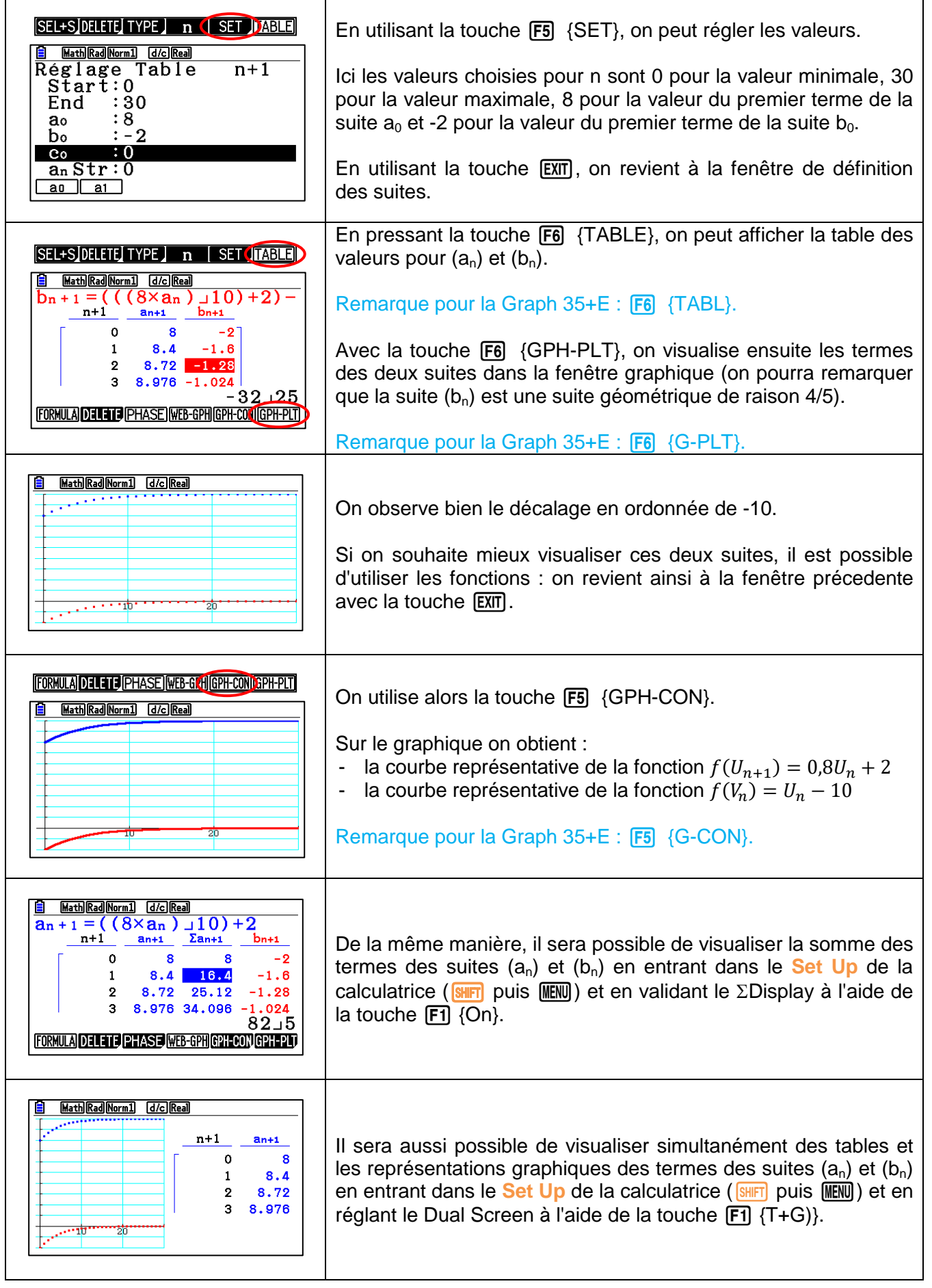

# <span id="page-14-0"></span>**Fiche pratique: TRACÉ DE COURBES**

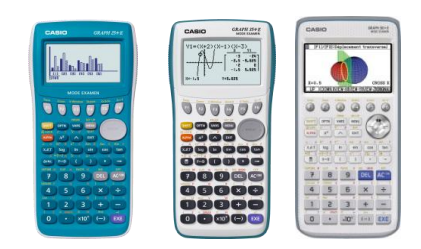

#### **Menu Graphe**

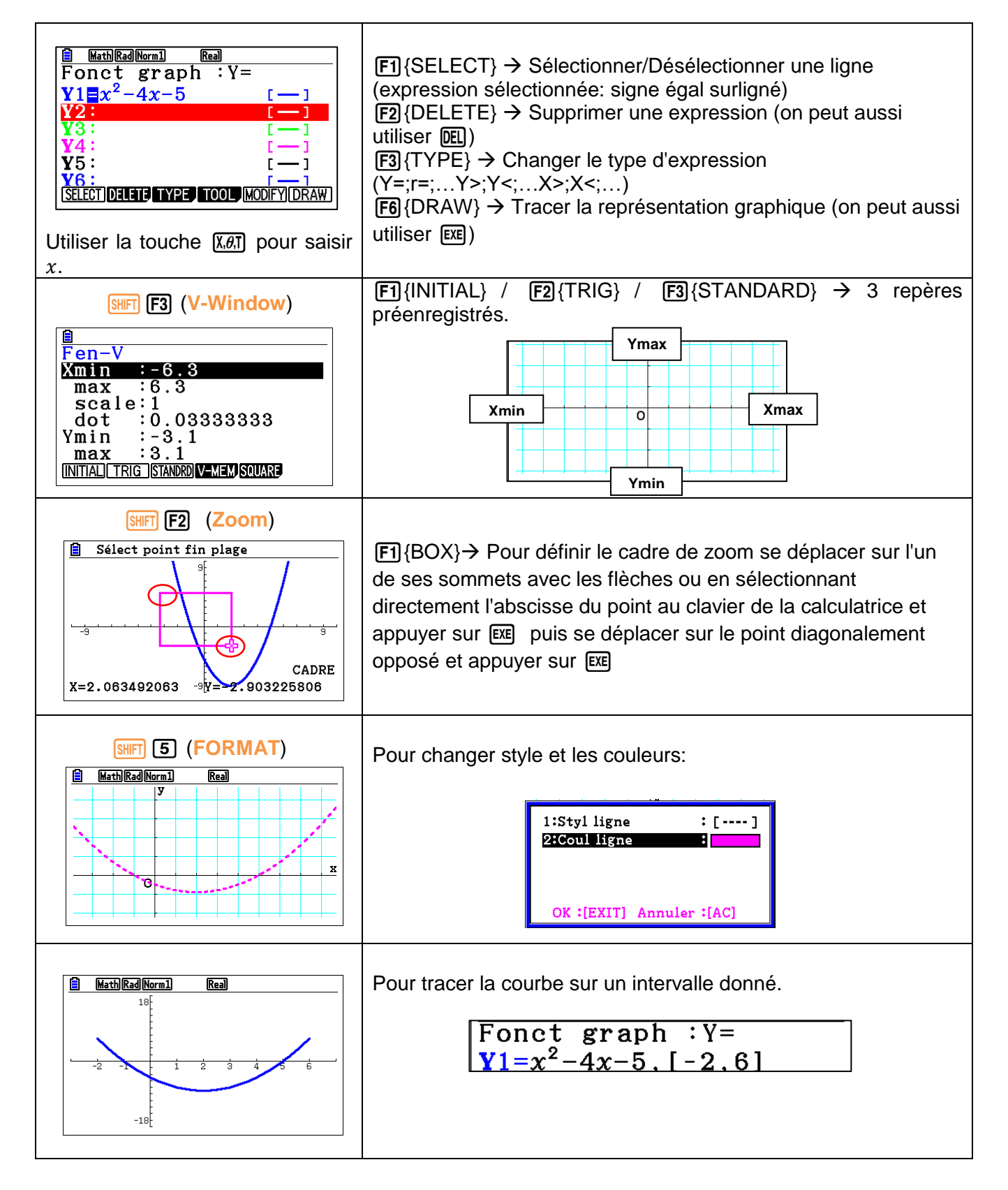

# **Fiche pratique:**

**ÉTUDE DE FONCTION**

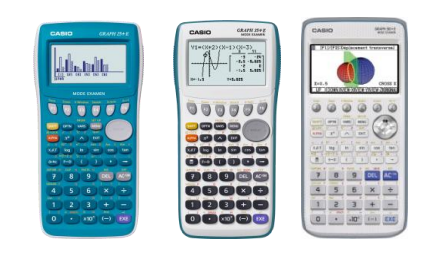

CASIO

#### <span id="page-15-0"></span>**Menu Graphe**

- Pour changer de courbe utiliser les flèches  $\textcircled{A}\odot\textcircled{I}$
- Pour aller sur un point particulier, se déplacer avec les flèches  $\bigcirc \mathfrak{D}$ , appuyer sur  $\overline{x}$ , and sélectionner directement l'abscisse du point avec le clavier de la calculatrice.

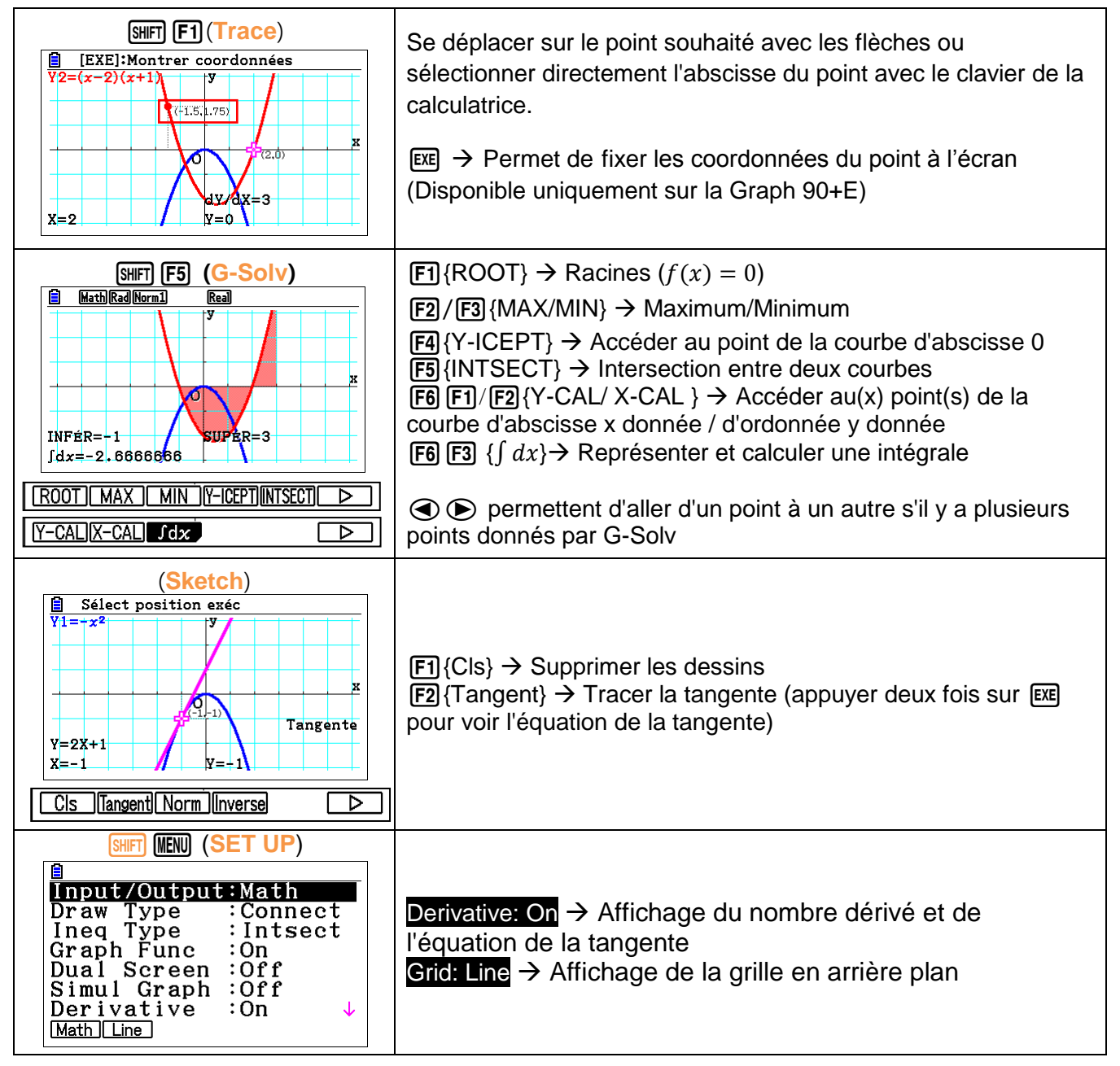

#### **Menu Exe-Mat**

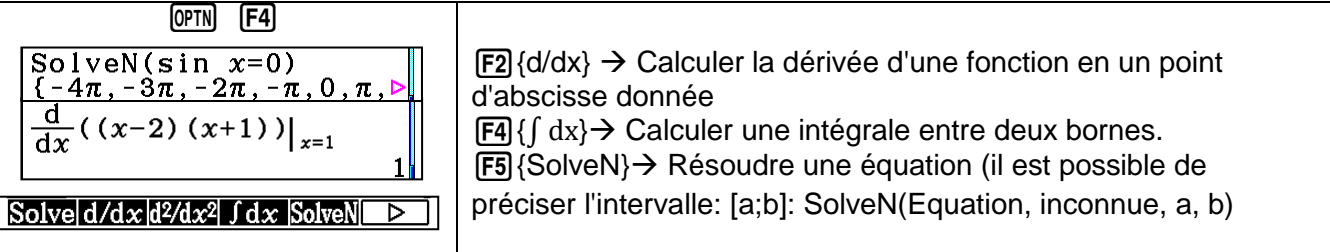

# **TABLEUR**

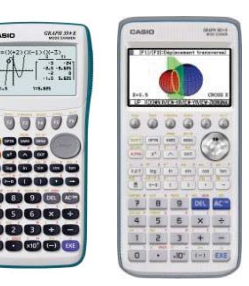

<span id="page-16-0"></span>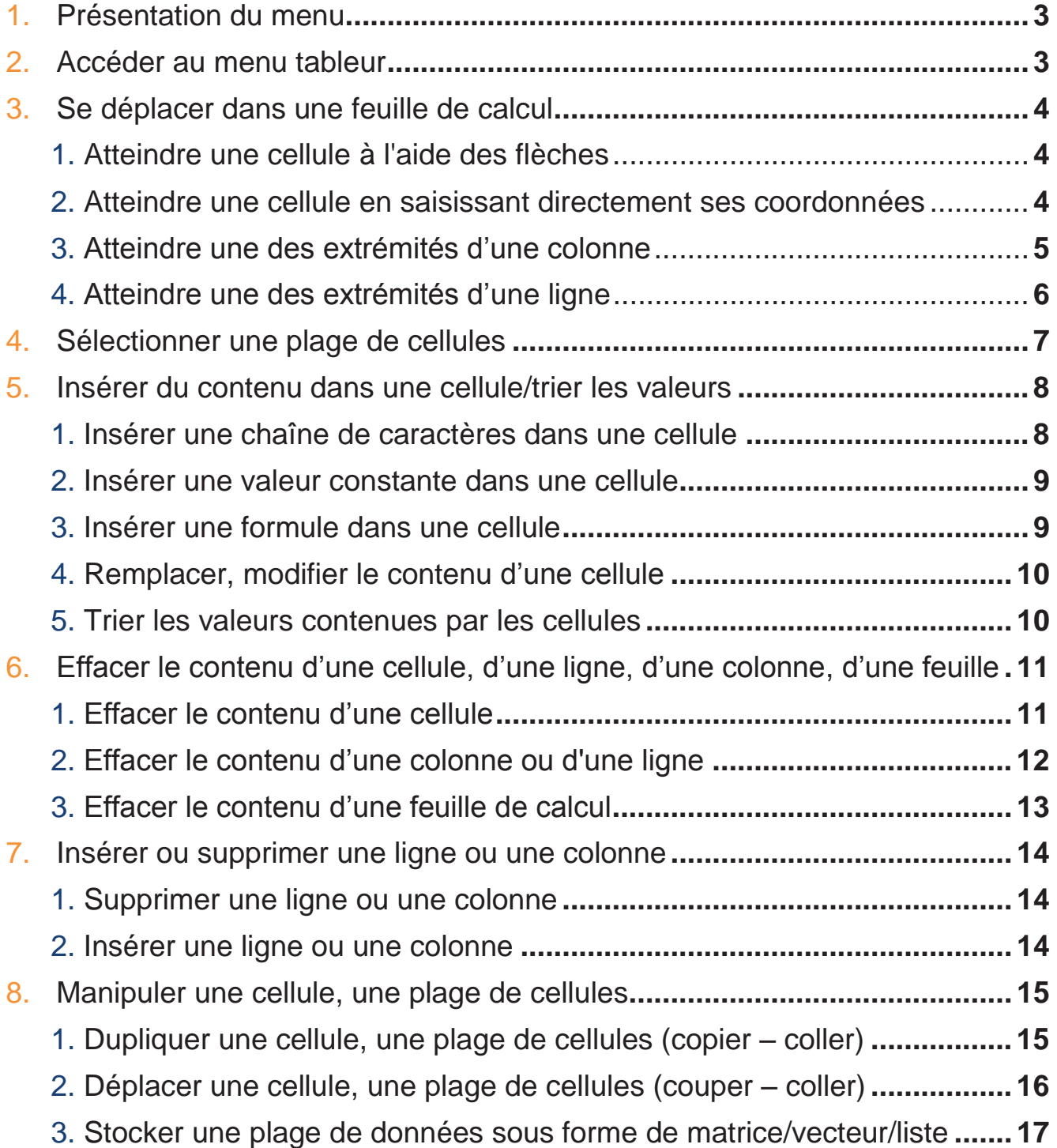

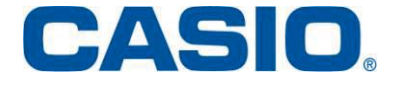

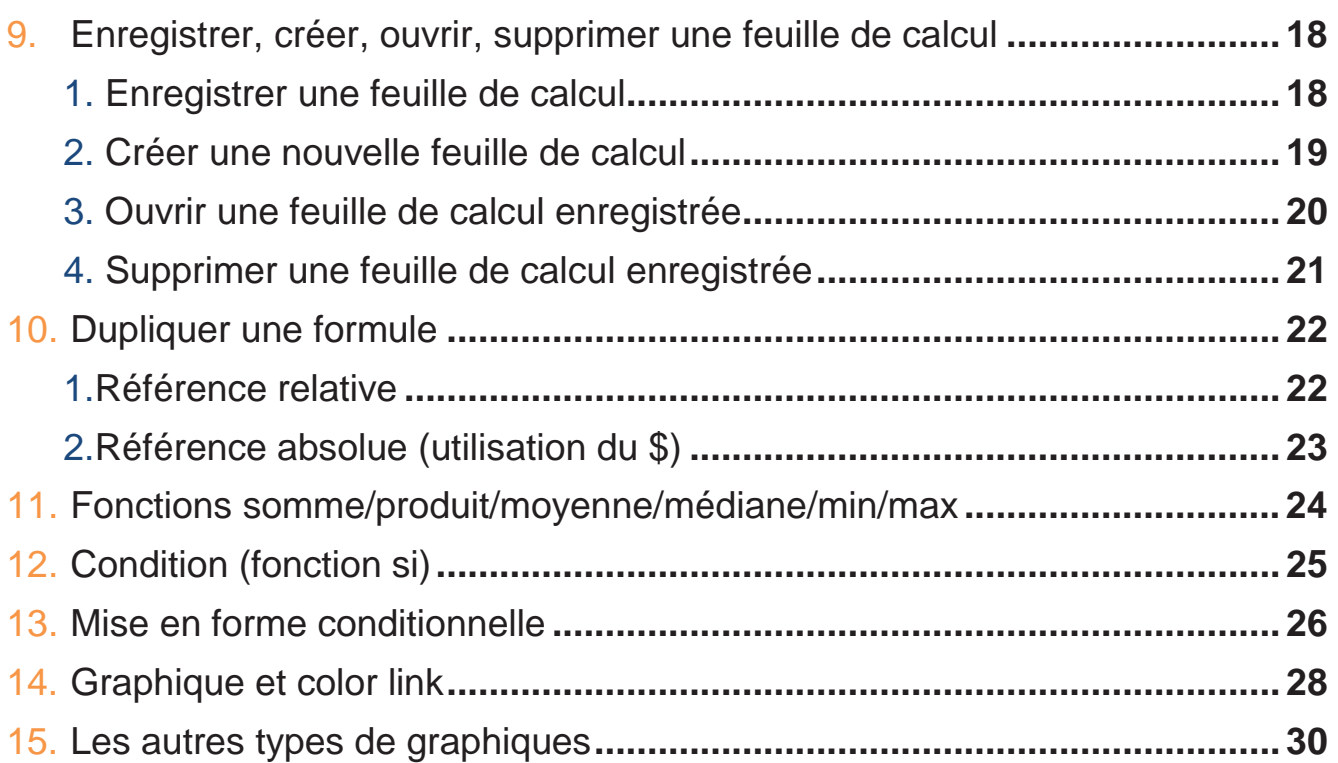

#### **1. Présentation du menu**

Un tableur est un programme informatique capable de manipuler des feuilles de calcul (matrices). Les tableurs sont utilisés pour effectuer des taches variées, de l'analyse statistiques simples à la production de graphiques en passant par le traitement automatisé des données financières. Chaque feuille de calcul sur la calculatrice se compose de 26 colonnes (référencées par des lettres de A à Z) et de 999 lignes (numérotées) permettant de travailler sur des cellules. Chaque cellule référencée par une lettre (colonne) et un nombre (ligne), peut recevoir des chaînes de caractères, des constantes ou des formules.

#### **2. Accéder au menu Tableur**

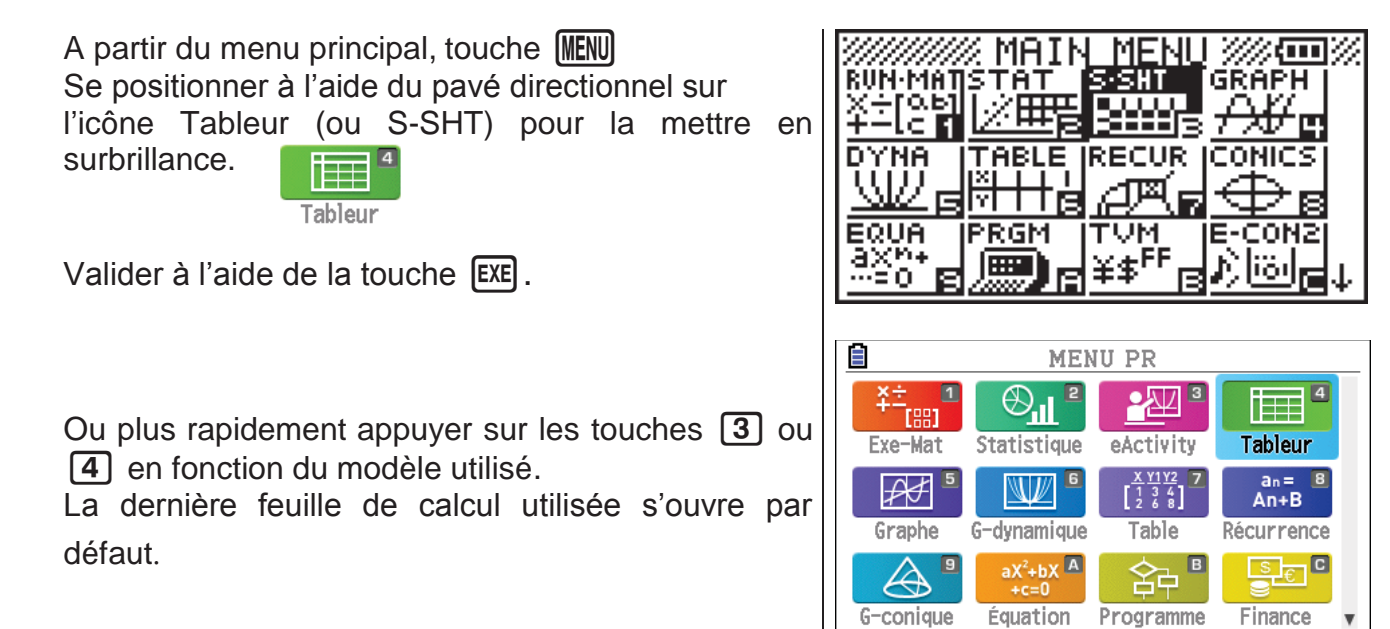

Si, aucune feuille de calcul n'a été créée préalablement, une feuille vierge s'ouvre, nommée SHEET.

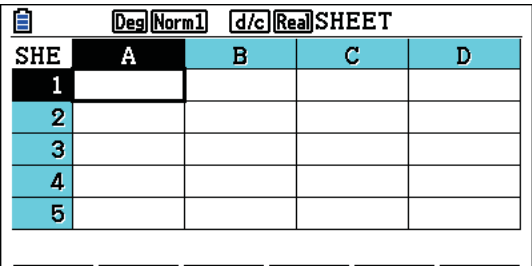

 $[$  File  $]$  edit , delete, insert, clear)  $\Box$ 

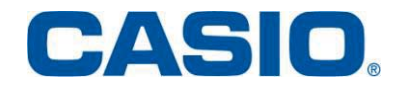

- **3. Se déplacer dans une feuille de calcul**
- 1. Atteindre une cellule à l'aide des flèches

**Objectif :** Atteindre la cellule C4 à partir de la cellule A1.

**ea** La cellule active est repérée par un contour plus épais que les autres cellules. Cette cellule est par défaut à l'ouverture d'une feuille vierge la cellule A1.

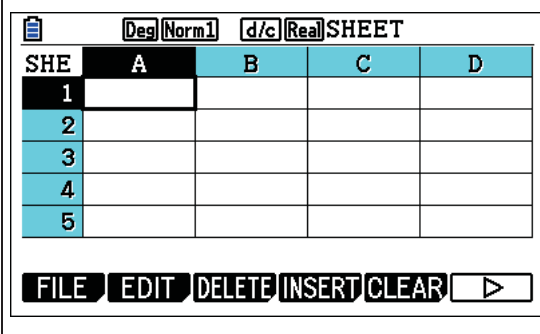

 $\overline{\phantom{a}}$ 

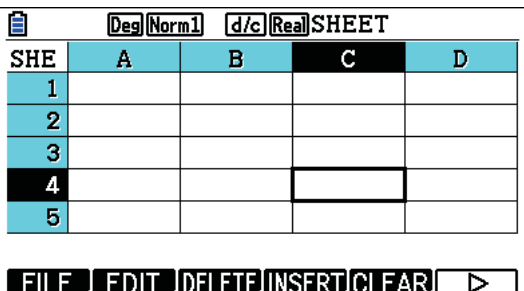

Positionner le curseur à l'aide des flèches sur la cellule C4, que l'on souhaite atteindre. A savoir :  $\bigcirc$   $\bigcirc$   $\bigcirc$   $\bigcirc$ 

La cellule C4 est la cellule active.

2. Atteindre une cellule en saisissant directement ses coordonnées

**Objectif :** Atteindre la cellule E12 à partir de la cellule A1.

Le curseur est positionné sur la cellule A1.

開 Cette cellule, active, est repérée par un contour plus épais que les autres cellules

Aller dans l'onglet **{EDIT}** à l'aide de la touche F2.

Aller dans l'onglet **{JUMP}** avec de la touche **[F4**].

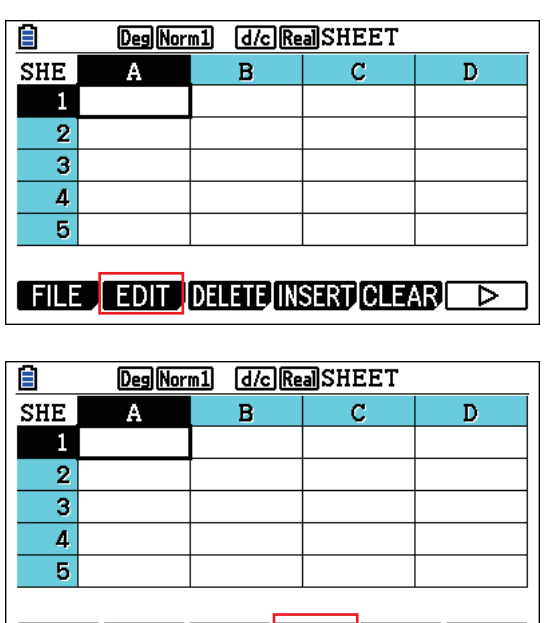

CUT COPY CELL JUMP SEQ

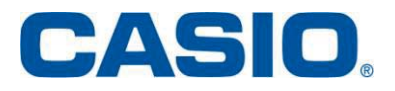

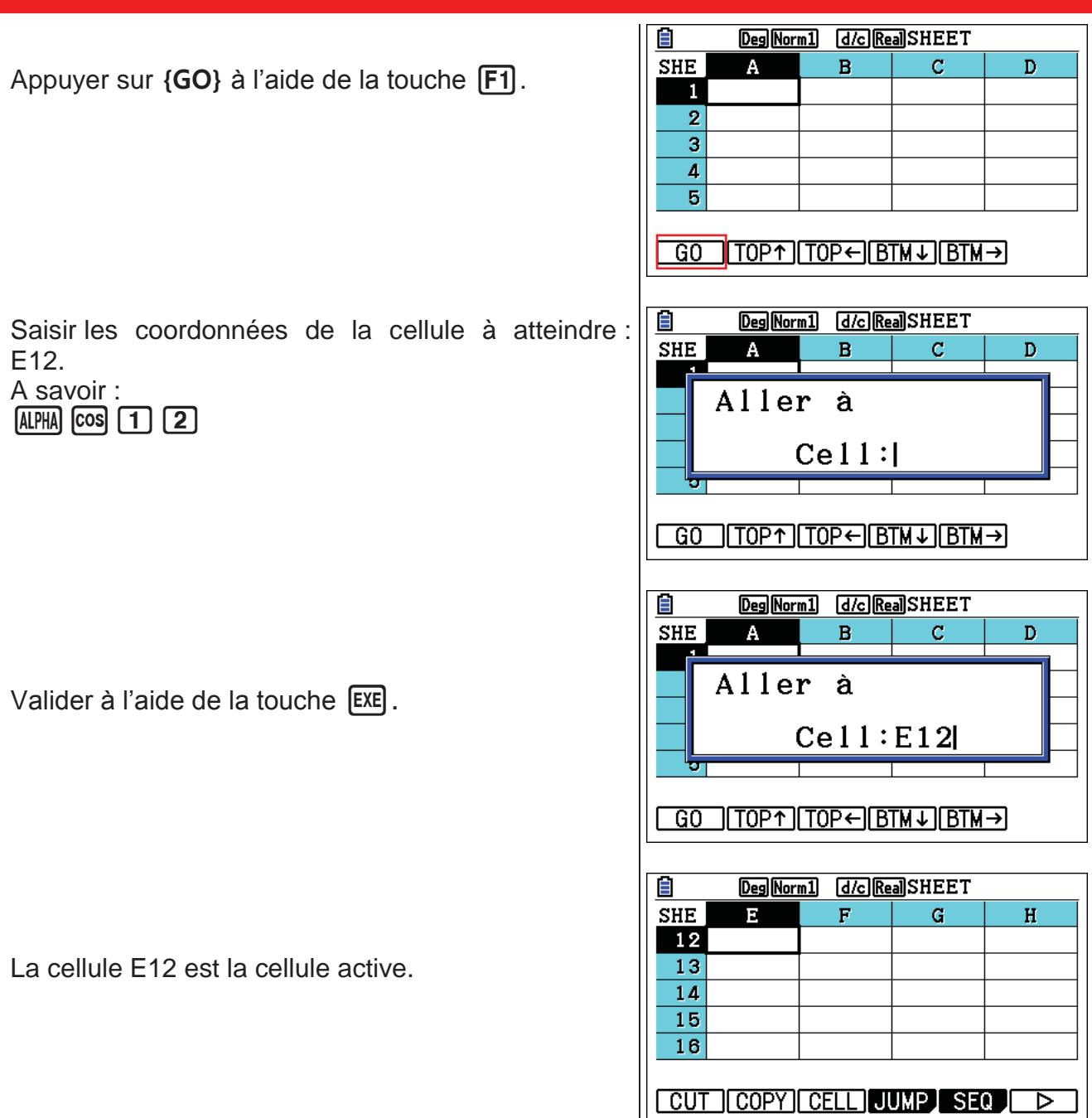

#### 3. Atteindre une des extrémités d'une colonne

Objectif : Atteindre la cellule E1 (sommet de la colonne E) à partir de la cellule E12.

La cellule E12 est active.

Aller dans l'onglet {EDIT} à l'aide de la touche F2.

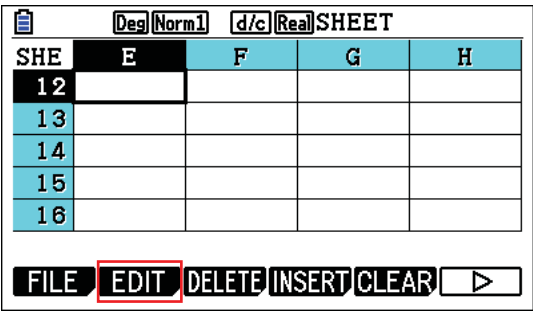

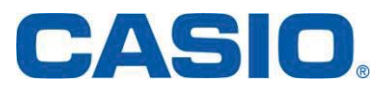

<span id="page-21-0"></span>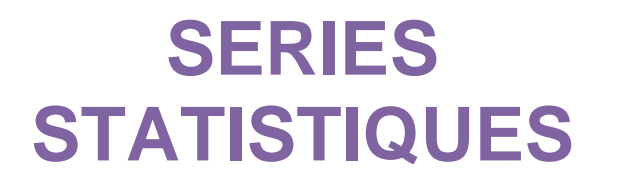

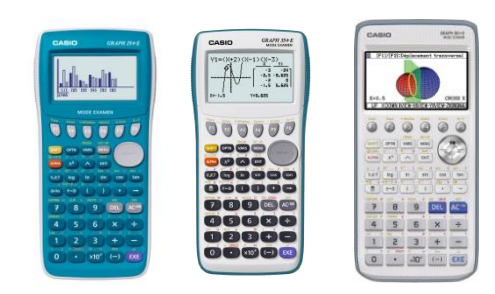

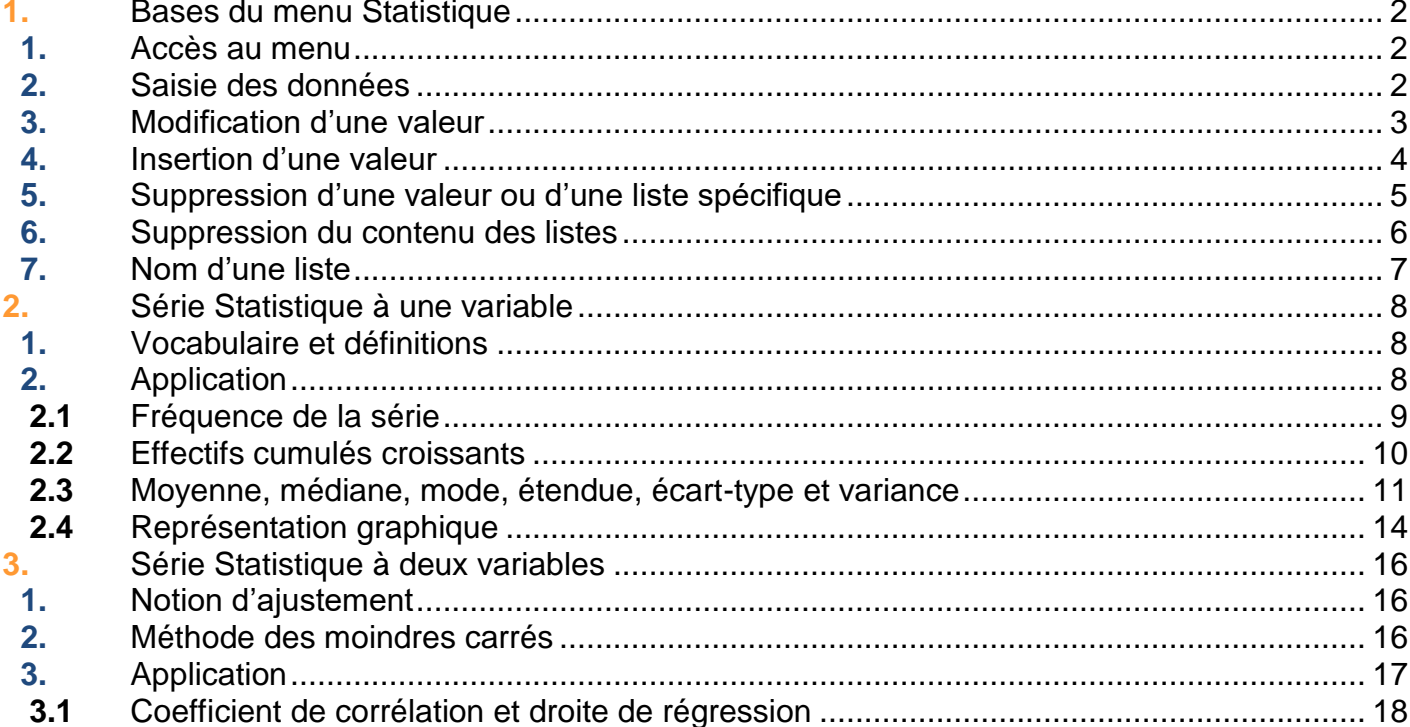

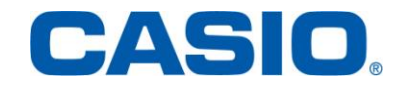

### <span id="page-22-0"></span>1. Bases du menu Statistique

### <span id="page-22-1"></span>1.1. Accès au menu

À partir de la liste des menus, sélectionner à l'aide du pavé directionnel, le menu Statistique. Valider en saisissant la touche <sup>[[37]</sup>.

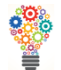

*Appuyer sur la touche* 2 *pour accéder directement au menu Statistique (graph 90+E), STAT (graph 25+E et graph 35+E).*

L'éditeur de listes s'affiche. Vous pouvez ainsi saisir des données statistiques et effectuer des calculs statistiques.

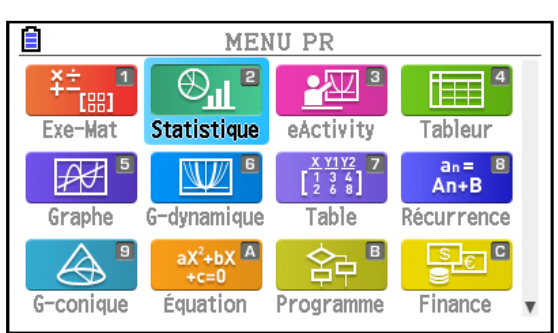

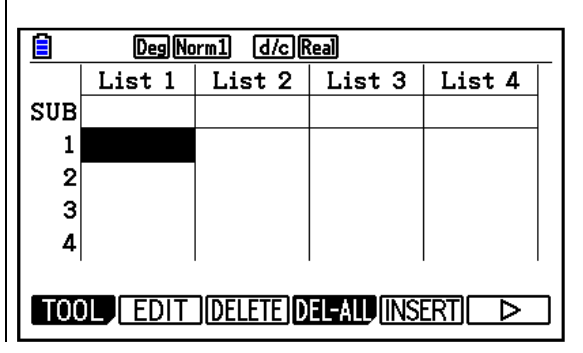

### <span id="page-22-2"></span>1.2. Saisie des données

**Application :** saisir les données 10, 15, 20, 25, 30 dans la colonne "List 1".

À partir du menu Statistique, afficher l'éditeur de listes (se référer au paragraphe 1.1).

Pour saisir les données, deux méthodes sont possibles :

méthode 1 : saisir les valeurs une à une. Appuyer sur les flèches  $\bigcirc$   $\bigcirc$  pour sélectionner la colonne "List 1". Puis, saisir au clavier les différentes valeurs.

Après chaque saisie, appuyer sur la touche [EXE].

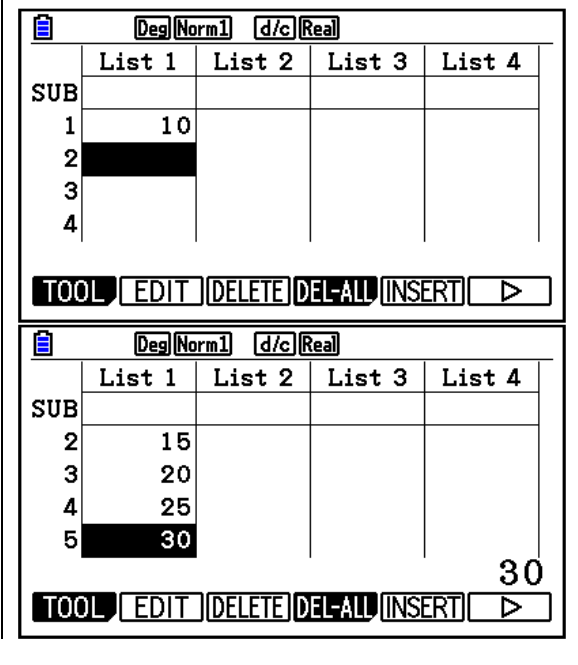

74510

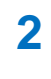

Ē Deg Norm1 d/c Real List  $1$  List  $2$  List  $3$  List  $4$  $SUB$  $\mathbf{1}$  $\overline{2}$ - méthode 2 : saisir simultanément les  $\vert$ 3 valeurs. 4 Sélectionner la colonne "List 1" en utilisant le pavé  $\{10, 15, 20, 25, 30\}$ directionnel. Saisir, comme suit, les données : Ε Deg Norm1 [d/c] Real  ${10,15,20,25,30}$ List 1 | List 2 | List 3 | List 4 Les séquences de touches  $\boxed{\text{SMP}} \times$  et  $\boxed{\text{SMP}} \div$ **SUB** donnent accès aux symboles { et }.  $\mathbf{1}$  $10$ Valider avec la touche [EXE].  $\overline{2}$  $15$  $\mathbf{3}$ 20  $\overline{4}$ 25 10

### <span id="page-23-0"></span>1.3. Modification d'une valeur

Application : remplacer la seconde donnée "15" de la colonne "List 1" par une nouvelle donnée, par exemple "14".

Appuyer sur les flèches pour sélectionner la seconde donnée de la colonne "List 1".

Saisir la nouvelle valeur "14". Valider avec la touche [EXE].

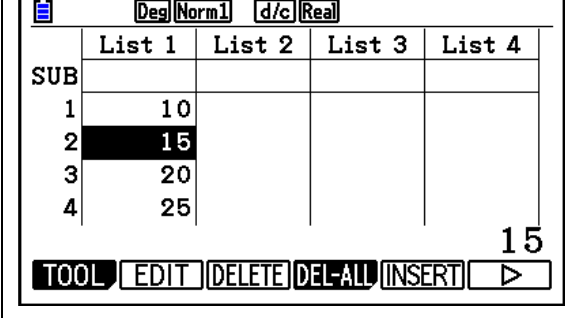

**TOOL** EDIT DELETE DEL ALU INSERT

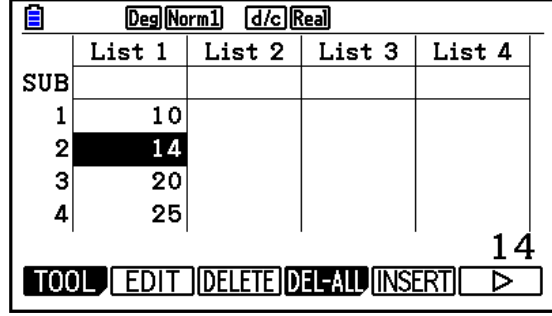

⊳

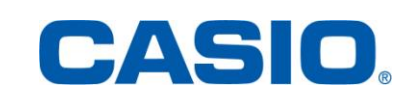

### <span id="page-24-0"></span>1.4. Insertion d'une valeur

Application : insérer une nouvelle donnée, par exemple "16", en position 3 dans "List 1".

A l'aide du pavé directionnel, se placer en position 3 dans "List 1".

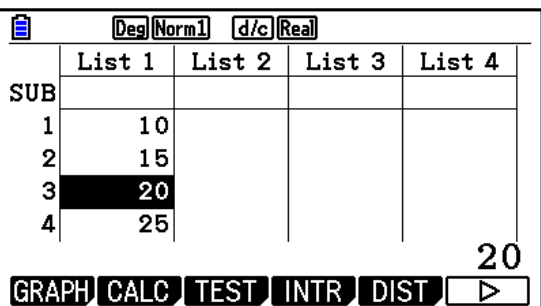

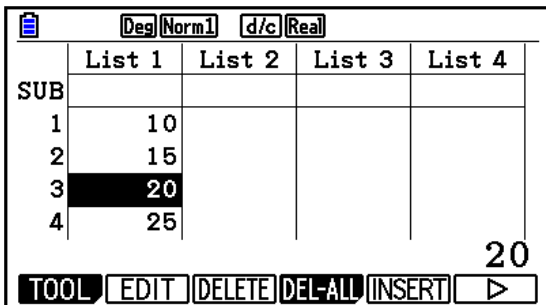

Rentrer ensuite la valeur souhaitée en appuyant  $sur$  16.

Saisir les touches  $\overline{F6}$  { $\overline{P}$ } et  $\overline{F5}$  {INSERT}.

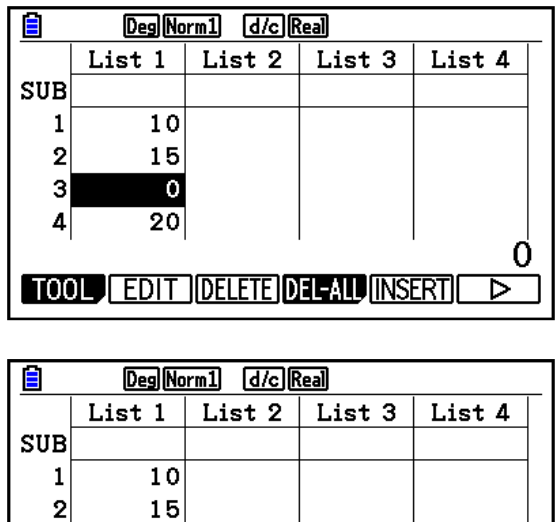

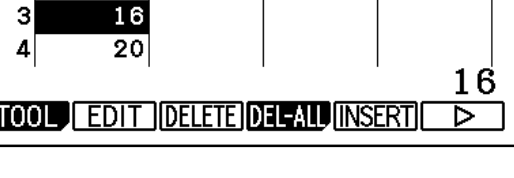

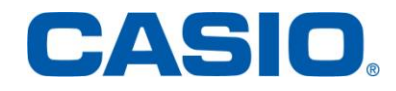

**www.casio-education.fr Séries statistiques**

3

### <span id="page-25-0"></span>1.5. Suppression d'une valeur ou d'une liste spécifique

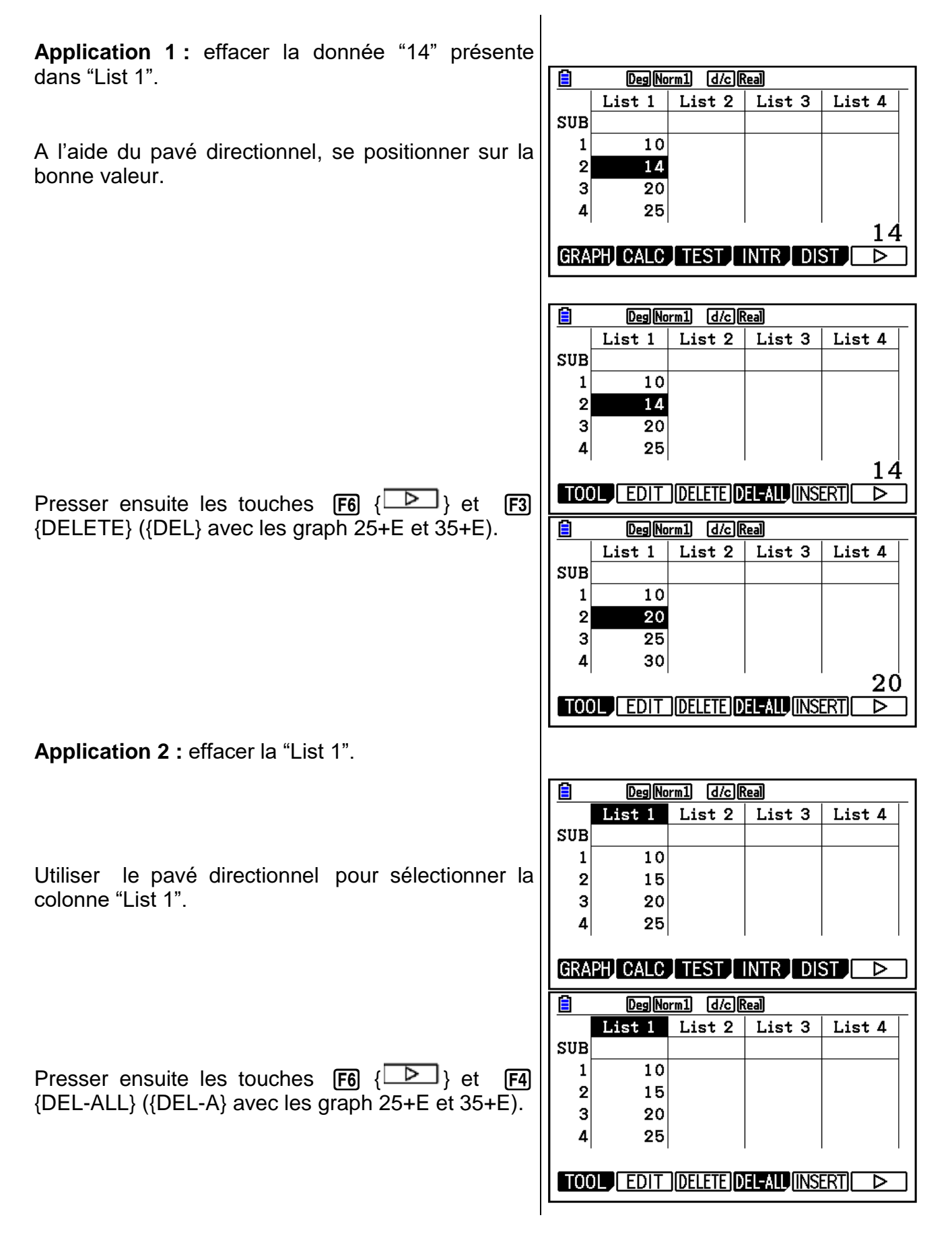

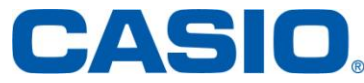

Appuyer sur la touche F1 pour confirmer la suppression des données contenues dans la liste.

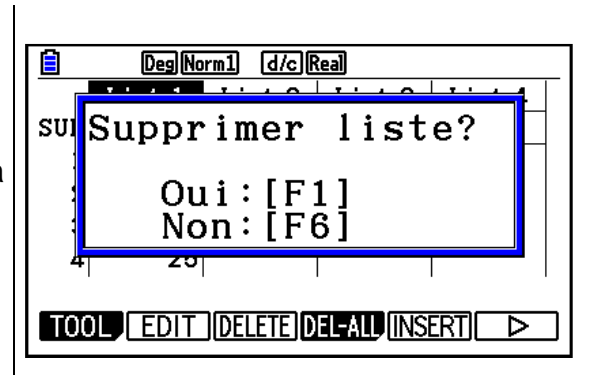

### <span id="page-26-0"></span>1.6. Suppression du contenu des listes

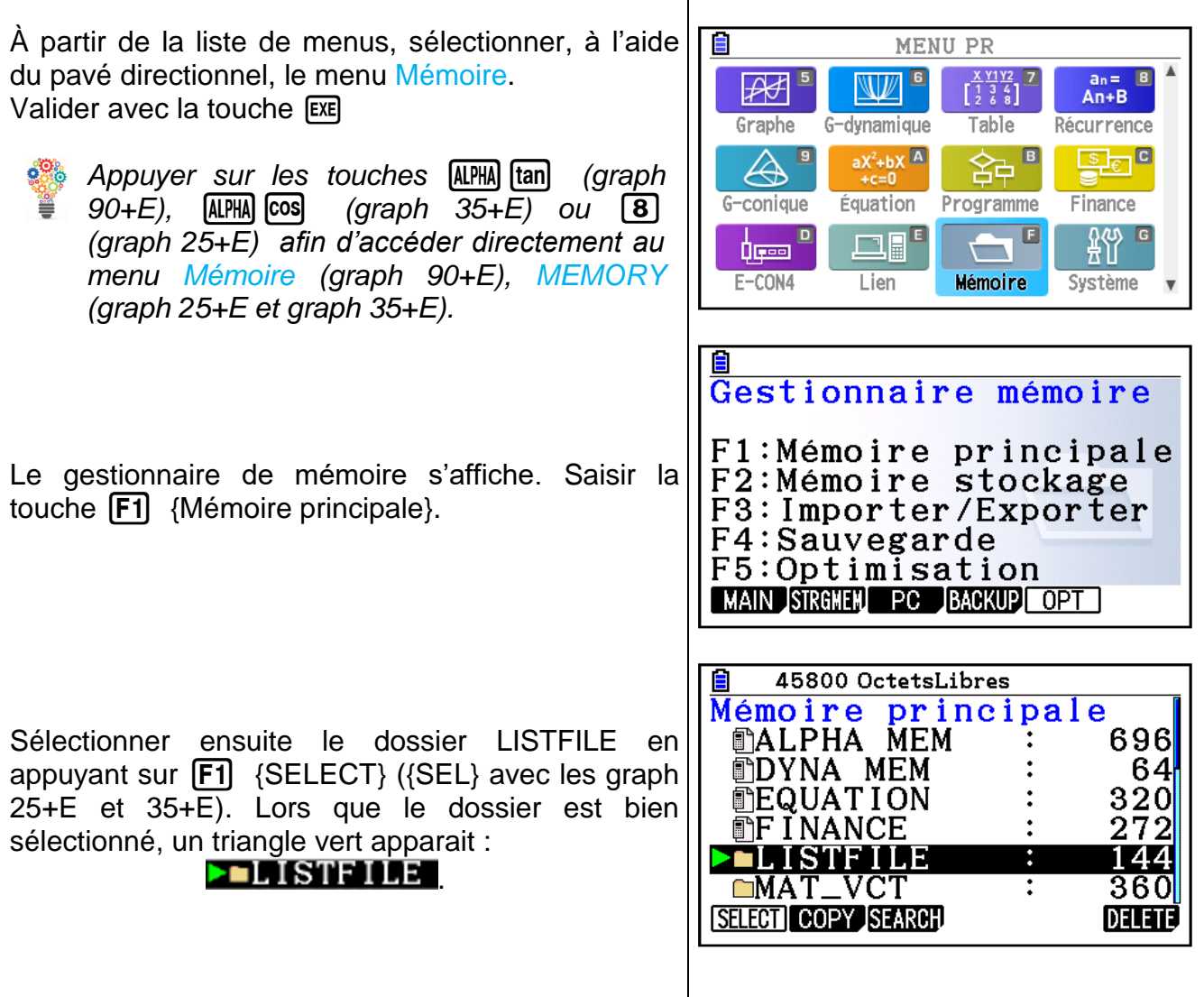

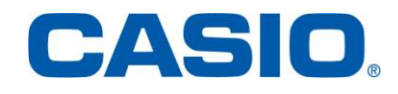

Pour effacer l'intégralité des données statistiques, presser la touche  $|F6|$  {DELETE} ({DEL} avec les graph 25+E et 35+E).

Appuyer sur la touche  $[F1]$  pour confirmer la suppression des données contenues dans les listes.

### <span id="page-27-0"></span>1.7. Nom d'une liste

**Application :** nommer la colonne "List 1": EFF.

Se positionner sur la ligne [SUB] de la colonne "List 1" à l'aide du pavé directionnel.

Appuyer sur les touches [SHFT] ALPHA] pour verrouiller l'écriture alphabétique et accéder au mode [ALPHA LOCK]. Puis, saisir les lettres associées aux touches.

Saisir la touche <sup>SHFT</sup> pour quitter ce mode Valider en pressant la touche [EXE].

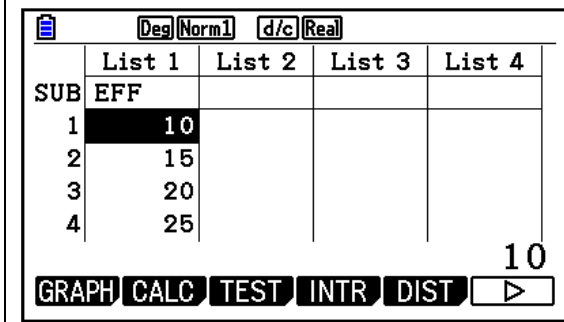

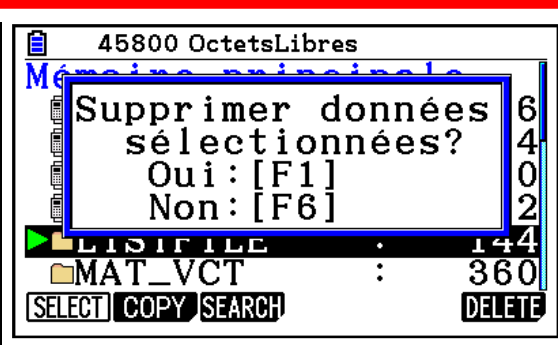

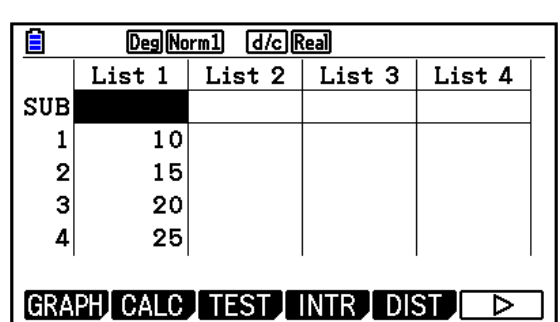

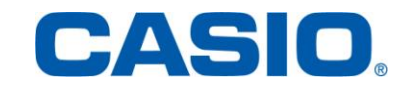

### 2. Série Statistique à une variable

### <span id="page-28-1"></span><span id="page-28-0"></span>2.1. Vocabulaire et définitions

Une population est un ensemble d'individus sur lesquels on étudie un caractère ou une variable, qui prend différentes valeurs ou modalités.

Nous nous intéresserons uniquement aux variables quantitatives. Les modalités sont mesurables et prennent des valeurs numériques.

Une variable quantitative peut être :

- $\checkmark$  discrète, quand elle prend des valeurs entières,
- $\checkmark$  continue quand elle prend n'importe quelle valeur sur un intervalle donné,
- $\checkmark$  l'effectif total N : le nombre d'individus qui composent la population,
- $\checkmark$  l'effectif d'une valeur notée n<sub>i</sub> associée à une valeur  $x_i$  est le nombre d'individus associés à cette valeur,
- $\checkmark$  la fréquence  $f_i$ : le rapport entre l'effectif de cette valeur et l'effectif total. Ainsi  $f_i = \frac{n}{\lambda}$  $\frac{a_i}{N}$
- $\checkmark$  l'effectif (fréquence) cumulé croissant d'une valeur  $x_i$  est égal à la somme des effectifs (ou fréquences) des valeurs inférieures ou égales à  $x_i$ .

Paramètres de position :

- $\checkmark$  le mode : la ou les valeurs de la variable ayant le plus grand effectif,
- $\checkmark$  la médiane : la valeur qui partage la population en deux sous ensembles de même effectif,

$$
\checkmark \quad \text{moyenne}: \bar{X} = \frac{\sum_{i=1}^{n} n_i x_i}{N} = \sum_{i=1}^{n} f_i x_i
$$

Paramètres de dispersions :

 $\checkmark$  l'étendue : la différence entre la plus grande valeur et la plus petite valeur de la variable,

$$
\checkmark
$$
 variance :  $V(x) = \frac{\sum_{i=1}^{n} n_i (x_i - \bar{X})^2}{N}$ 

$$
\checkmark \quad \text{écart type} : \sigma(x) = \sqrt{V(x)}
$$

*N est noté n sur les calculatrices graph 25+E, graph 35+E et graph 90+E.*

### <span id="page-28-2"></span>2.2. Application

Le comité d'entreprise d'une société propose des sorties au théâtre. Le responsable a fait le relevé suivant pour l'année 2010.

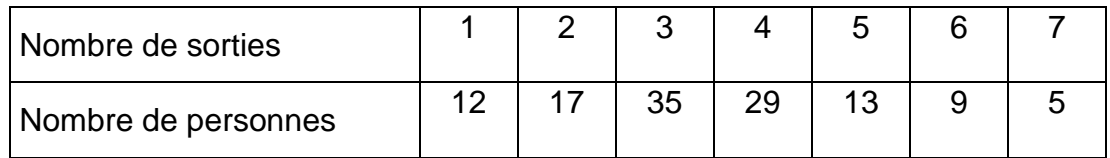

- 1) Calculer les fréquences de cette série.
- 2) Calculer les effectifs cumulés croissants de cette série.
- 3) a) Calculer le mode de cette série.
	- b) Calculer la médiane de cette série.
	- c) Calculer la moyenne de cette série.
- 4) a) Calculer l'étendue de cette série.
	- b) Calculer la variance et l'écart type de cette série.

Saisir une à une les différentes valeurs présentées dans le tableau :

- $\checkmark$  dans "List 1" : les valeurs prises par le caractère étudié (le nombre de sorties),
- $\checkmark$  dans "List 2" : les effectifs associés (le nombre de personnes).

Nous avons aussi renommé les listes 1 (SORTIES), 2 (EFF = effectifs), 3 (F = fréquences) et 4 (ECC = effectifs cumulés croissants).

### 2.2.1. Fréquence de la série

<span id="page-29-0"></span>**Application :** calculer les fréquences de la série.

Se positionner à l'aide du pavé directionnel au niveau de la colonne "List 3".

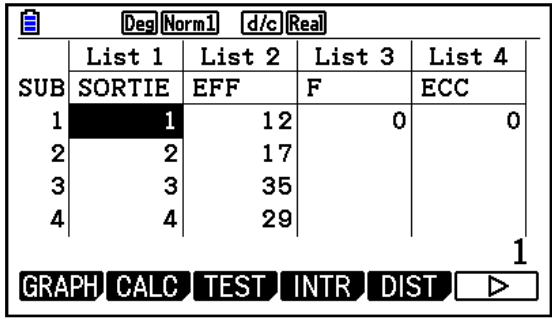

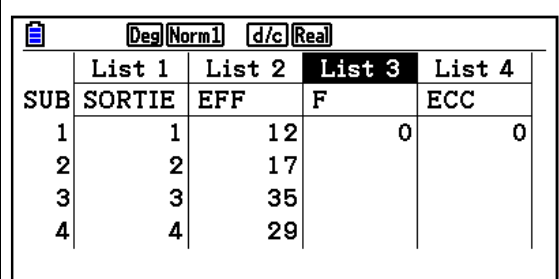

GRAPH CALC TEST INTR DIST D

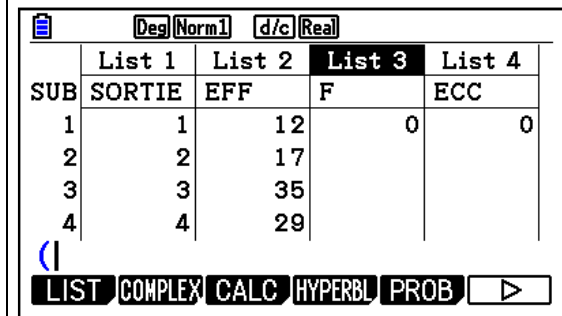

Saisir la formule permettant de calculer les fréquences :

(List 2/Sum List 2) x 100

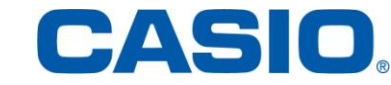

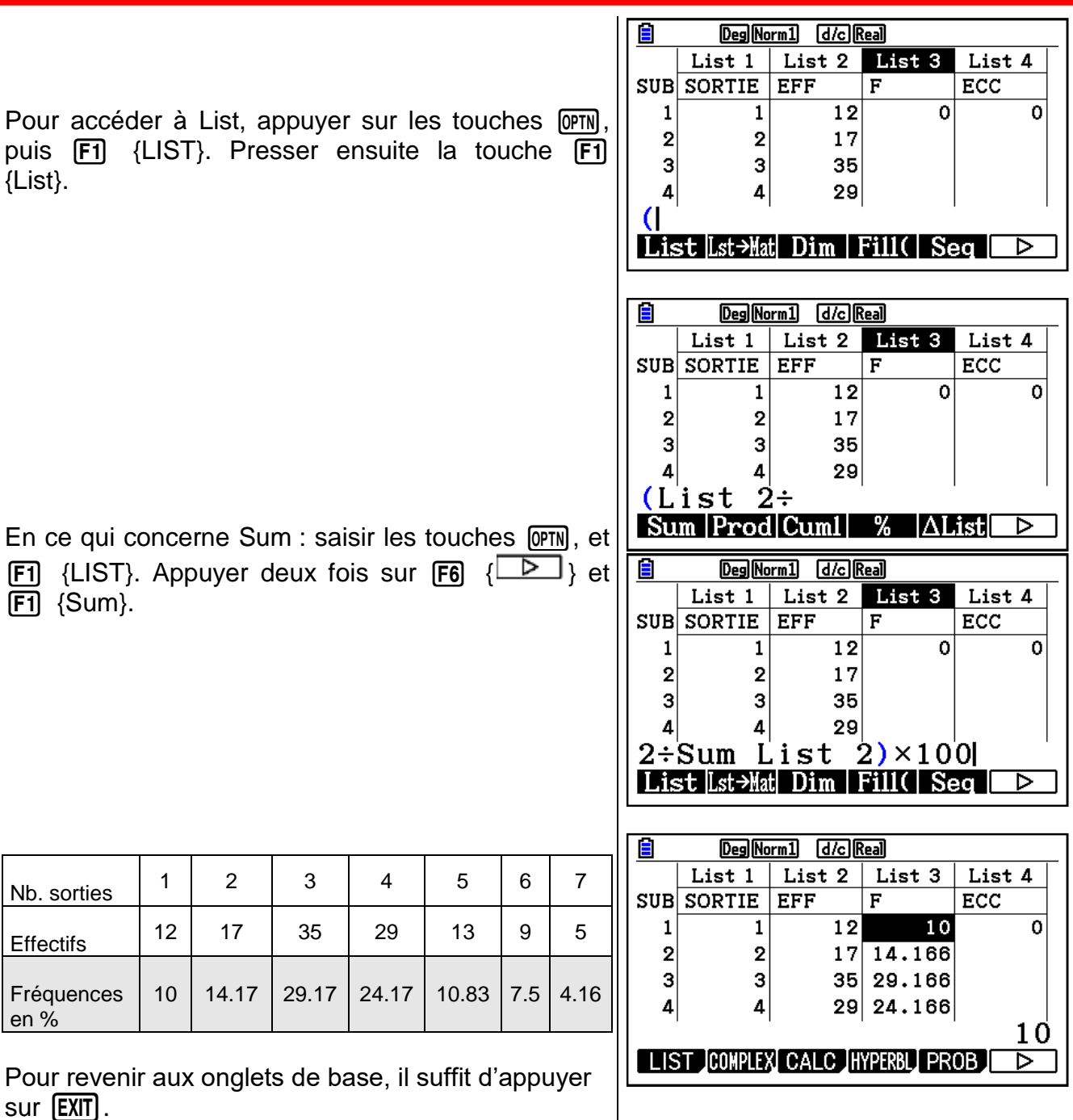

<span id="page-30-0"></span> $sur$   $[EXIT]$ .

### 2.2.2. Effectifs cumulés croissants

**Application :** déterminer les effectifs cumulés croissants de la série.

Se positionner au niveau de la colonne "List 4".

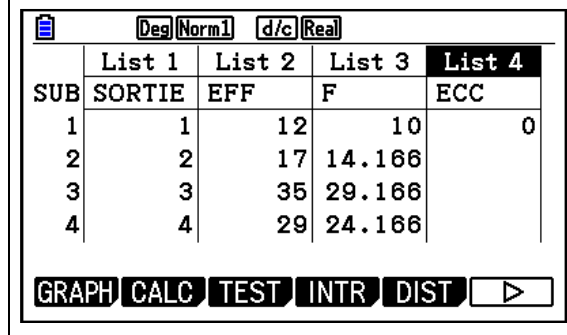

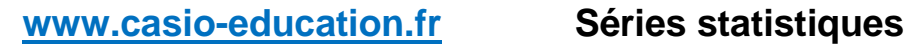

 $\overline{\phantom{a}}$ 

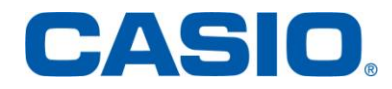

Saisir ensuite la formule permettant de calculer les fréquences :

Cumul List 2

Pour accéder à Cumul, presser la touche <sup>[OPTN]</sup> puis [F1] {LIST}. Presser deux fois  ${\begin{bmatrix} F6 \end{bmatrix}}$  {  $\begin{bmatrix} F \end{bmatrix}$  } et  ${\begin{bmatrix} F3 \end{bmatrix}}$ {Cuml}.

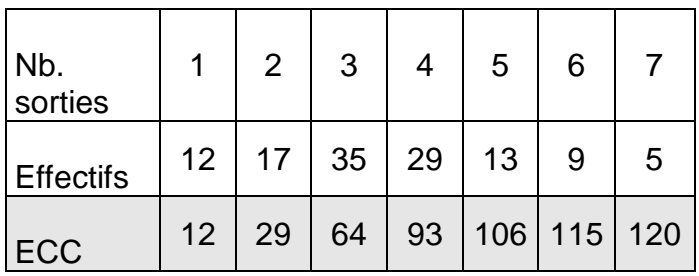

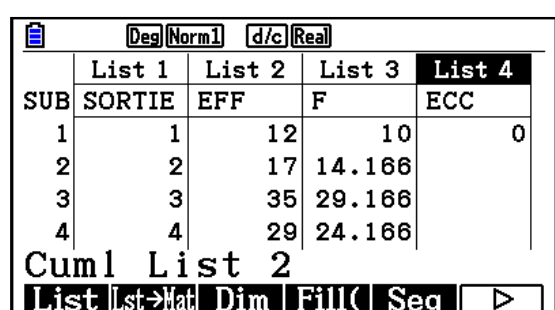

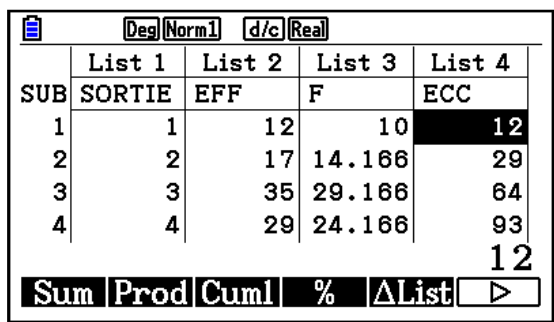

### 2.2.3. Moyenne, médiane, mode, étendue, écart-type et variance

<span id="page-31-0"></span>**Application :** calculer les grandeurs suivantes : moyenne, médiane, mode, étendue, écart-type et variance.

Appuyer sur la touche  $[F2]$  {CALC}.

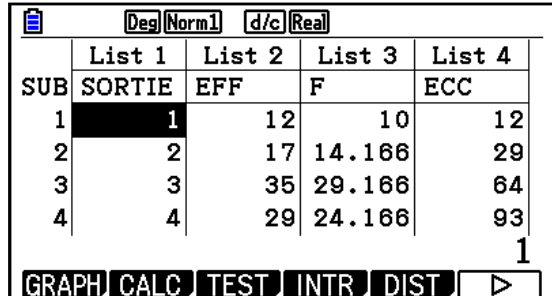

Presser ensuite la touche F6 {SET} afin d'accéder aux réglages.

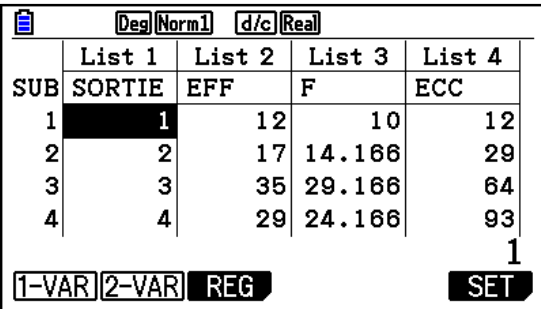

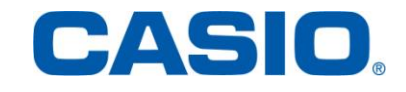

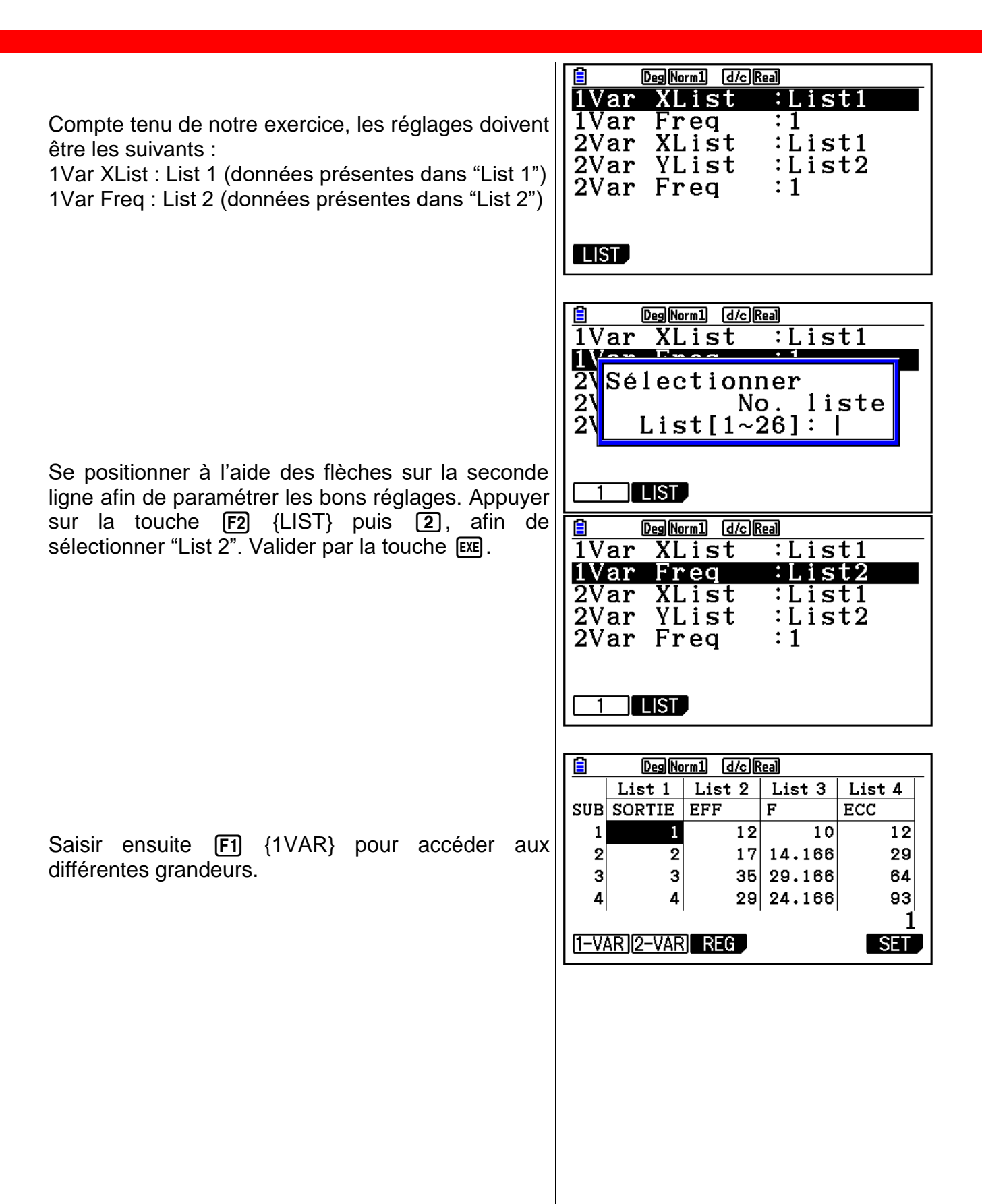

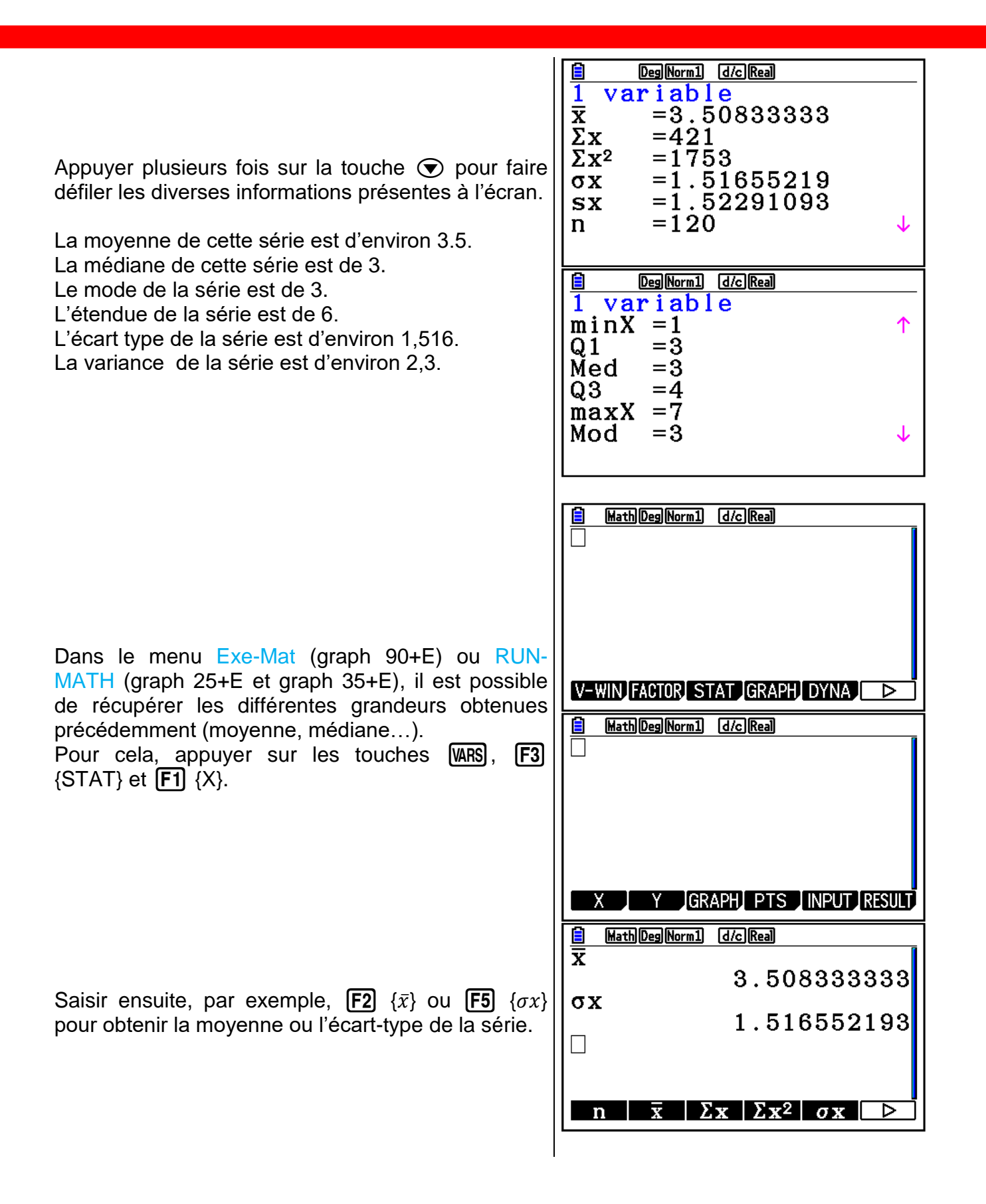

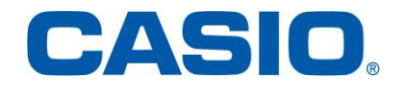

## 2.2.4. Représentation graphique

<span id="page-34-0"></span>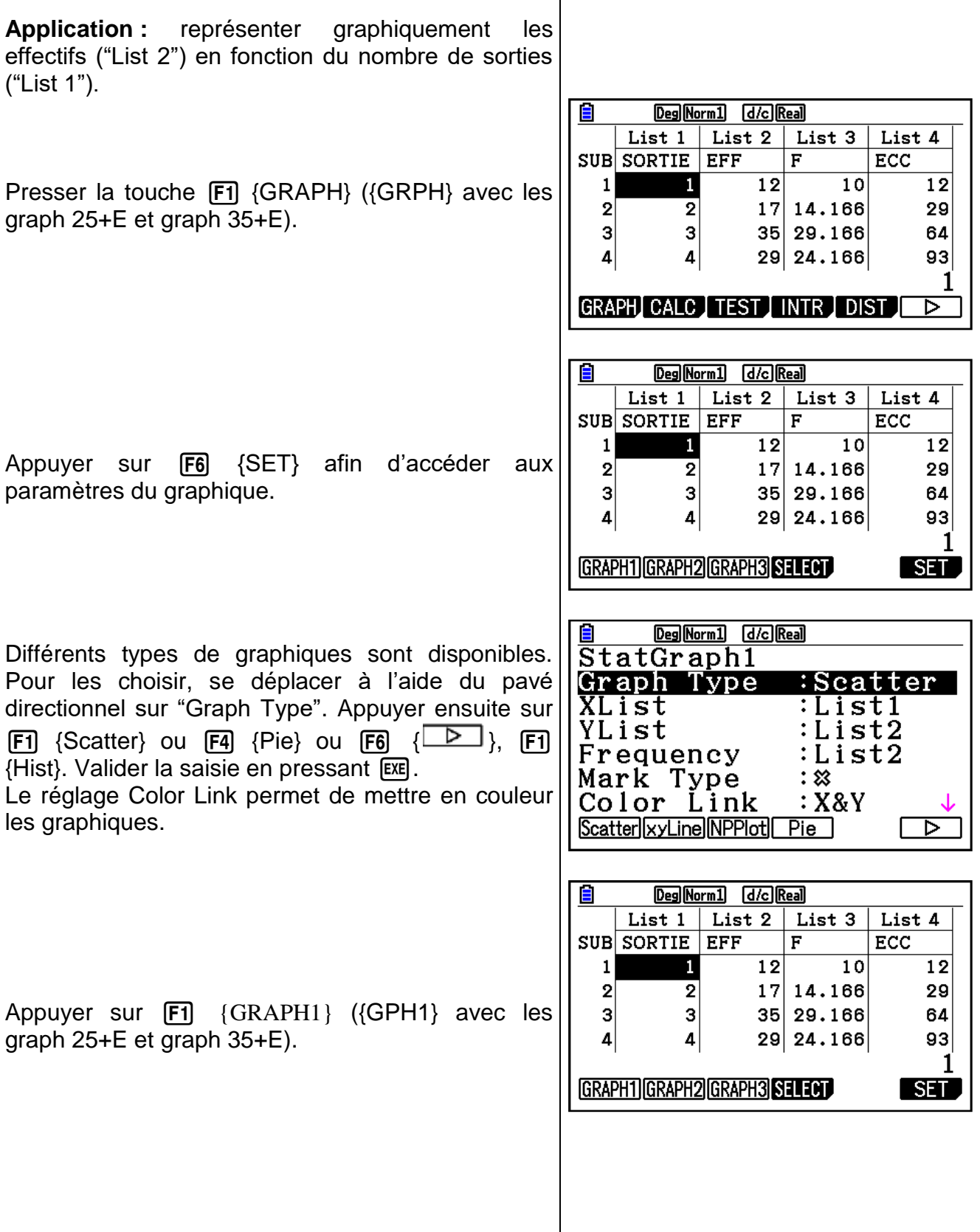

 $\overline{1}$ 

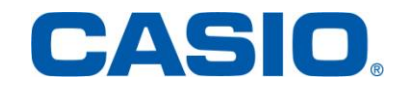

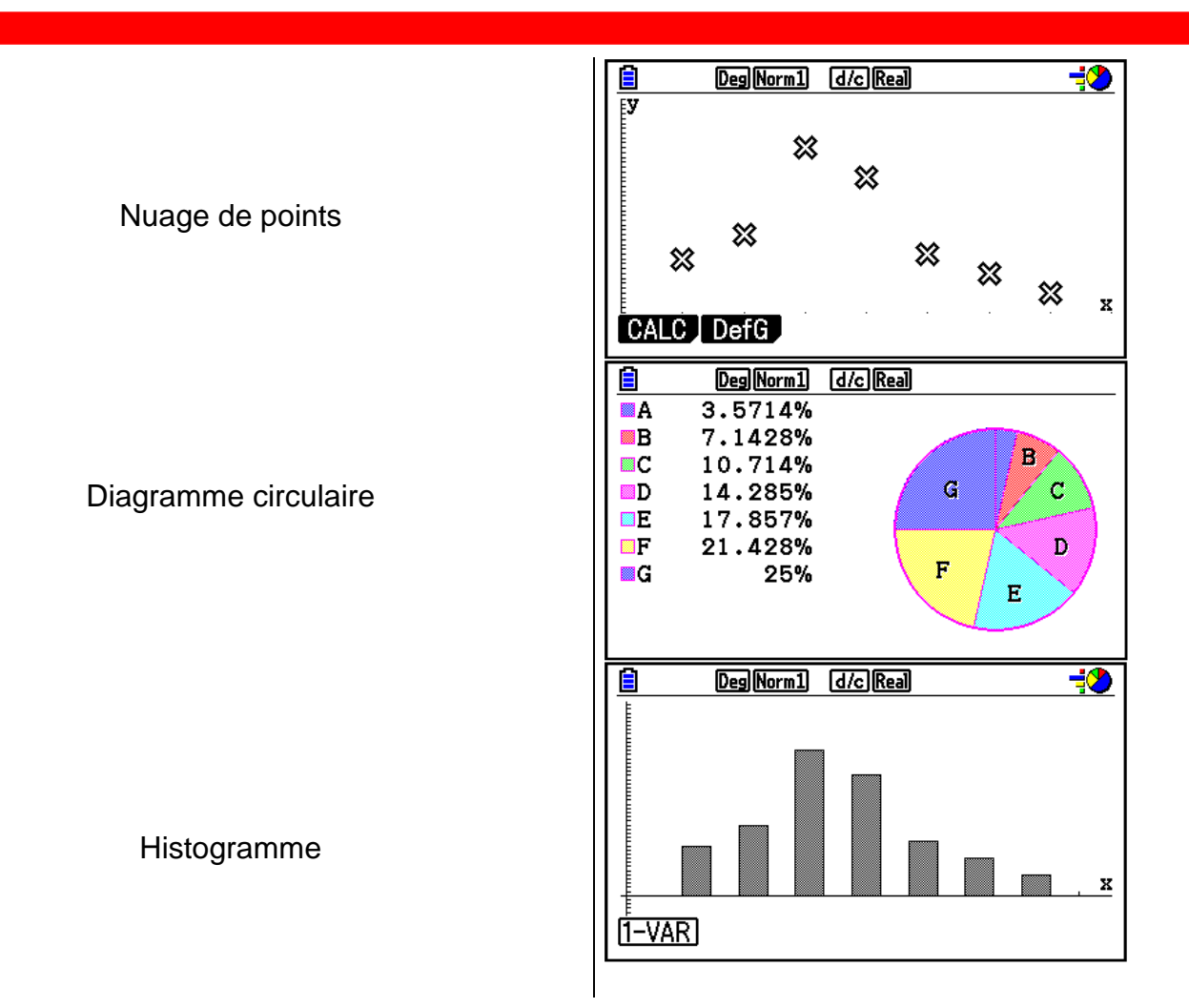

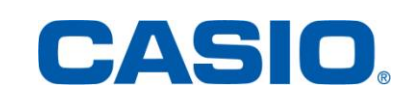

### 3. Série Statistique à deux variables

### <span id="page-36-1"></span><span id="page-36-0"></span>3.1. Notion d'ajustement

Quand il semble exister dans certains cas, un lien entre deux caractères x et y d'une même population, par exemple entre le poids et la taille d'un nouveau né, on les étudie simultanément en vue de faire des prévisions.

A chaque individu i correspond alors le couple  $(x_i; y_i)$  dans lequel  $x_i$  est une donnée de la variable x et y<sub>i</sub> est une donnée de la variable y.

L'ensemble des n couples  $(x_i, y_i)$  s'appelle une série statistique à deux variables d'effectif total n.

 Cette série statistique à deux variables peut être présentée sous forme de tableau ou graphiquement dans le plan muni d'un repère par le nuage des points M<sup>i</sup> de coordonnées  $(x_i \cdot y_i)$ .

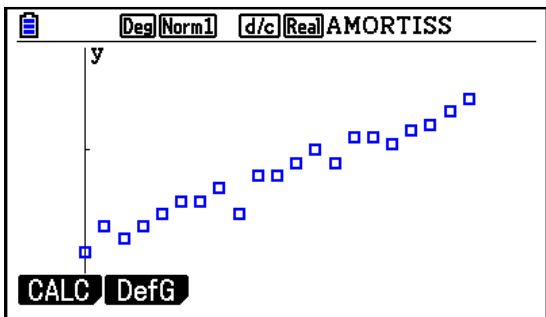

On appelle point moyen d'un nuage de n points  $M_i(x_i, y_i)$  le point G de coordonnées  $(\bar{x}; \bar{y})$ avec :

$$
\bar{x} = \frac{1}{n} \sum_{i=1}^{n} x_i \qquad \bar{y} = \frac{1}{n} \sum_{i=1}^{n} y_i
$$

Faire un ajustement affine consiste à déterminer une droite qui passe à travers le nuage le plus près possible de chaque point.

### <span id="page-36-2"></span>3.2. Méthode des moindres carrés

La méthode des moindres carrés donne deux droites d'ajustement, appelées droites de régression :

 $\checkmark$  la droite de régression D de y en x a pour équation  $y = ax + b$  avec :

$$
a = \frac{\sum (x_i - \bar{x})(y_i - \bar{y})}{\sum (x_i - \bar{x})^2}
$$

$$
b = \bar{y} - a\bar{x}
$$

CASIO

 $\checkmark$  la droite de régression D' de x en y a pour équation  $y = a'x + b'$  avec :

$$
a' = \frac{\sum (x_i - \bar{x})(y_i - \bar{y})}{\sum (y_i - \bar{y})^2}
$$

$$
b' = \bar{x} - a'\bar{y}
$$

Cette méthode vise à ce que la somme des carrés de tous les écarts entre la valeur observée et la valeur estimée soit minimale.

On appelle coefficient de corrélation affine des variables x et y d'une série statistique à deux variables le nombre noté r tel que :

$$
r = \frac{\sum (x_i - \bar{x})(y_i - \bar{y})}{\sqrt{\sum (x_i - \bar{x})^2} \sqrt{\sum (y_i - \bar{y})^2}} = \frac{\sigma_{xy}}{\sigma_x \sigma_y}
$$

Interprétation de r :

- $\vert r \vert = 1$ : totale dépendance linéaire entre les 2 variables,
- $\vert r \vert = 0$  : aucune dépendance linéaire entre les 2 variables,
- $-0.75 < |r| < 1$ : bonne corrélation.

#### <span id="page-37-0"></span>3.3. Application

Les tailles et les poids de 10 personnes sont donnés par le tableau suivant :

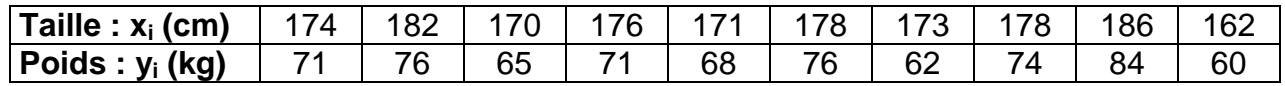

Les résultats seront arrondis à 2 décimales.

1) Calculer la valeur du coefficient de corrélation affine entre x et y.

2) Déterminer une équation de la droite D, droite de régression de y en x.

3) Déterminer une équation de la droite D', droite de régression de x en y.

Nous avons préalablement saisi :

- dans "List 1" : les différentes valeurs correspondantes aux tailles des 10 personnes,
- $\checkmark$  dans "List 2": les différentes valeurs correspondantes aux poids des 10 personnes.

Nous avons aussi renommé "List 1" (TAILLE) et "List 2" (POIDS).

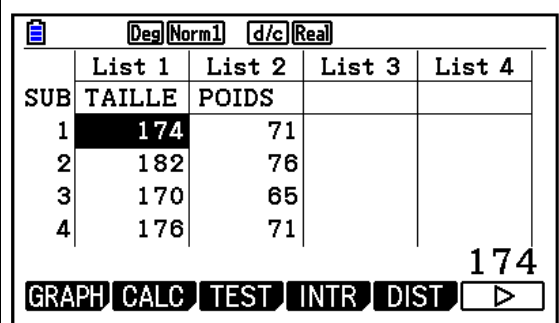

## 3.3.1. Coefficient de corrélation et droite de régression

 $\overline{1}$ 

<span id="page-38-0"></span>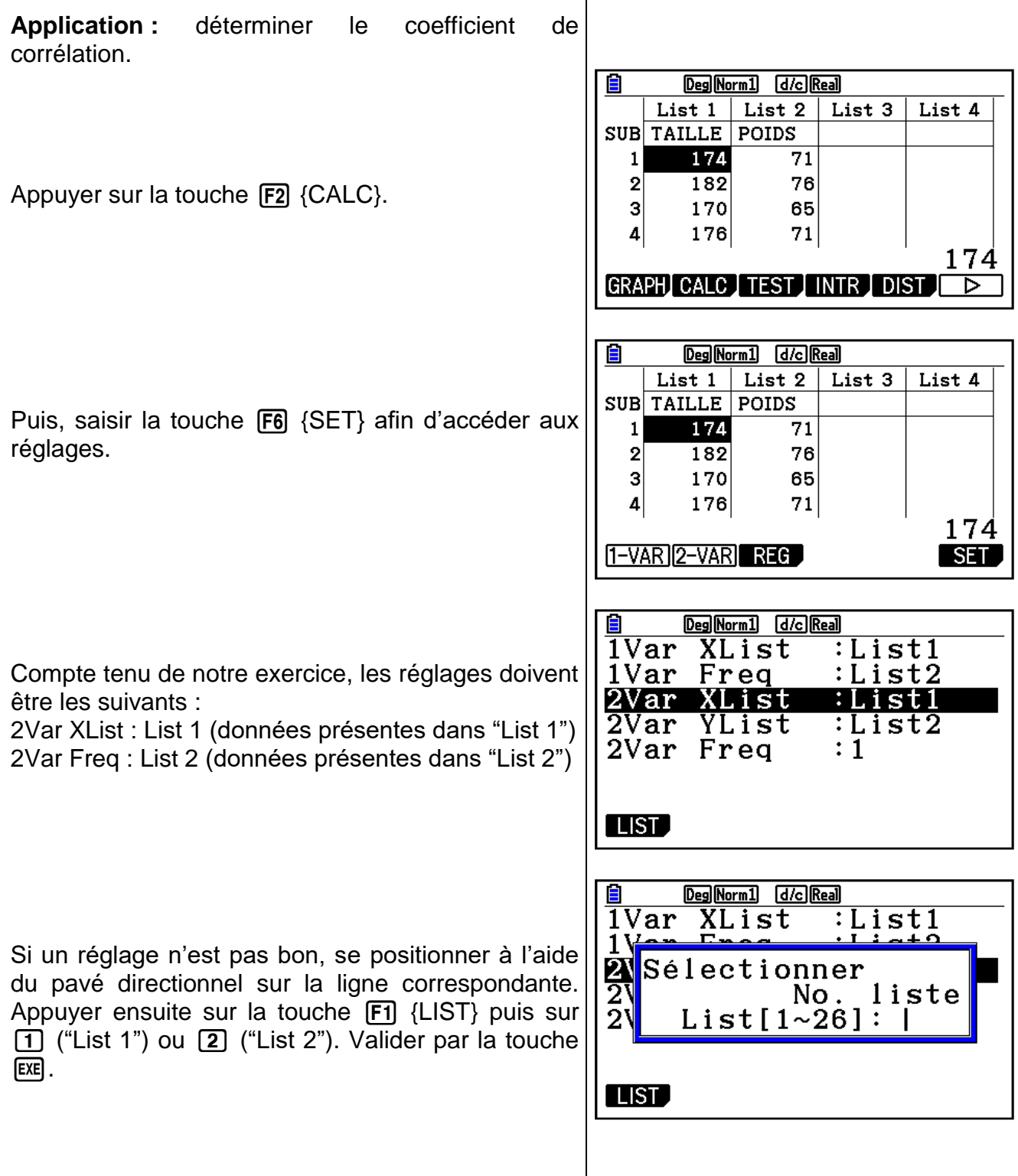

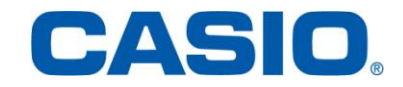

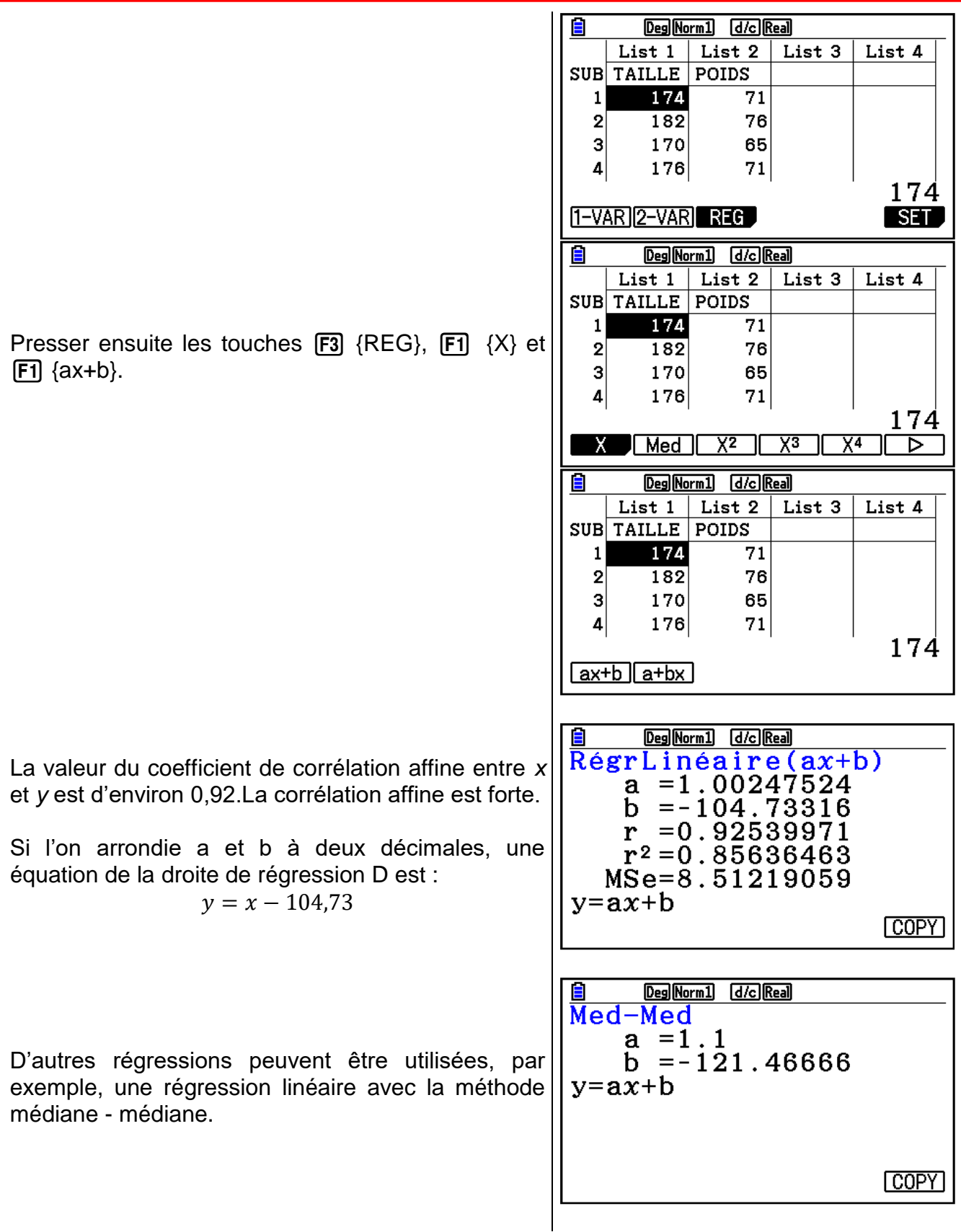

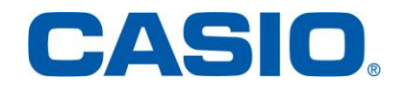

## **Fiche pratique:**

## **Menu PYTHON**

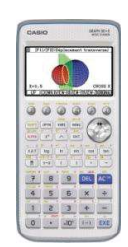

<span id="page-40-0"></span>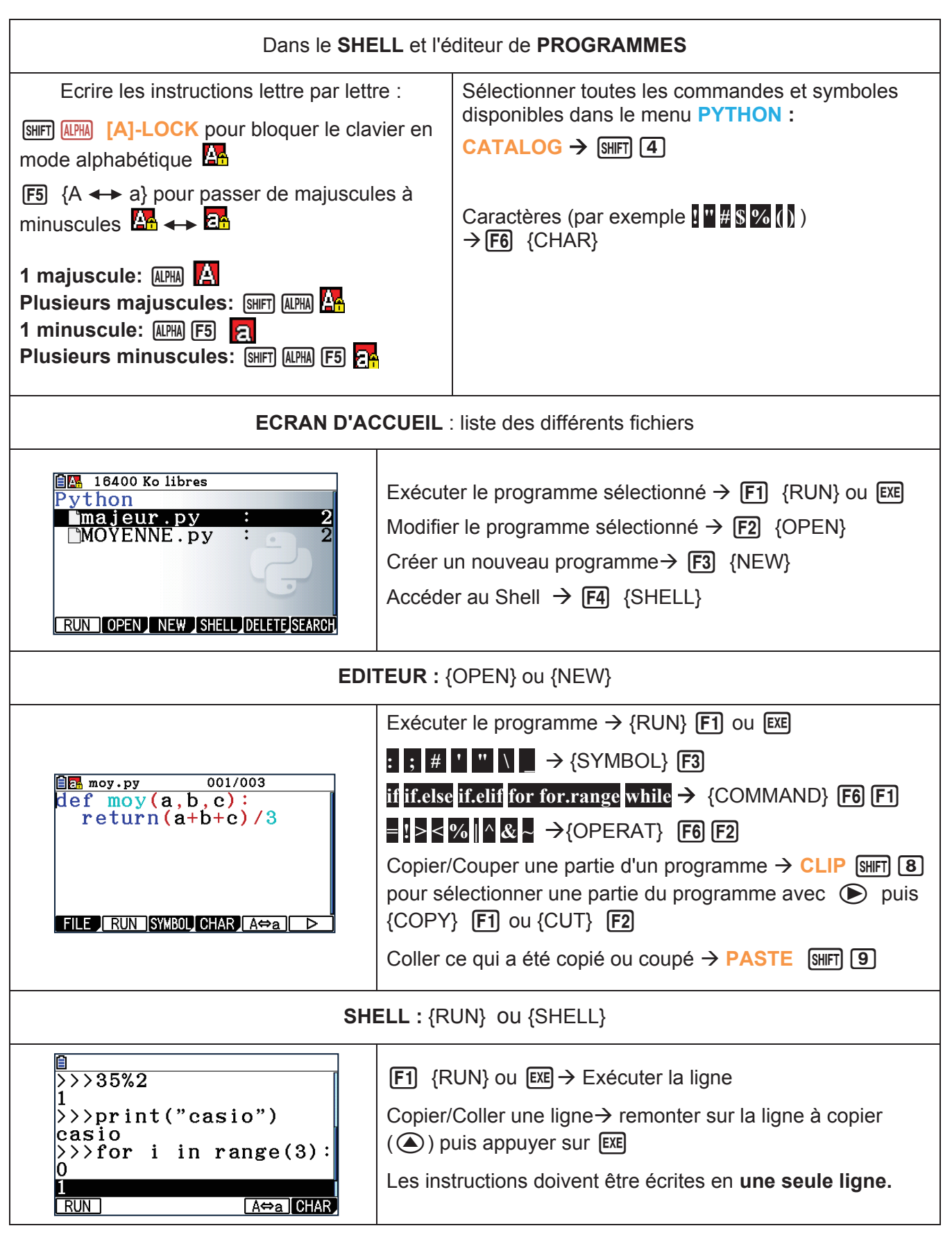

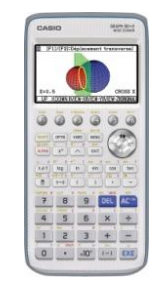

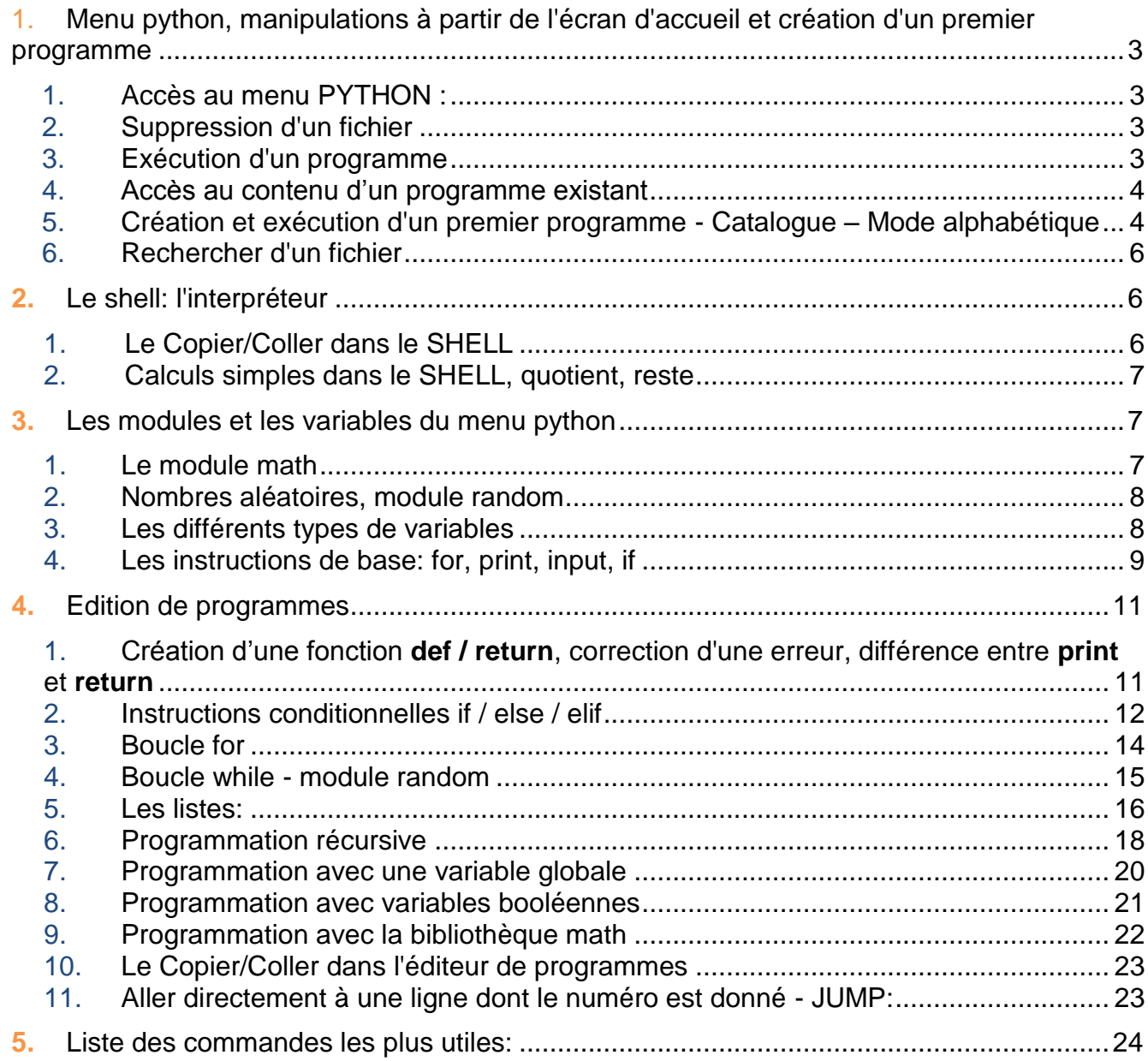

**LE MENU**

**PYTHON**

![](_page_41_Picture_3.jpeg)

**Python** est un langage de programmation interprété permettant une initiation aisée aux concepts de base de la programmation structurée. **Python** désigne également l'interpréteur qui permet de lire les scripts qui sont écrits en langage Python. La calculatrice **Graph 90+E** utilise *MicroPython* une version adaptée de **Python 3** pour les microcontrôleurs.

Nous aborderons dans ce chapitre le menu **Python** de la calculatrice graphique **CASIO Graph90+E** en nous servant de différents exercices en accord avec le programme du lycée ainsi que d'exemples traités dans le supérieur.

![](_page_42_Picture_3.jpeg)

<span id="page-43-3"></span><span id="page-43-2"></span><span id="page-43-1"></span><span id="page-43-0"></span>![](_page_43_Figure_1.jpeg)

<span id="page-44-1"></span><span id="page-44-0"></span>![](_page_44_Picture_1.jpeg)

![](_page_45_Figure_2.jpeg)

puissance \*\* en Python. On remarque que le symbole puissance du clavier est remplacé par l'écriture de la

On remarque aussi la **coloration syntaxique**.

**def** et return en bleu foncé sont des expressions réservées à l'écriture d'instructions en Python.

On voit que le programme **carre** a été importé : **from carre import \***

Pour activer le programme dans le SHELL il faut appeler **carre** en passant une valeur en paramètre.

Par exemple, on tape dans le **SHELL** *carre(5)* On voit alors l'affichage du résultat souhaité. On peut recommencer avec d'autres valeurs.

On sort du SHELL avec EXIT.

![](_page_45_Picture_278.jpeg)

![](_page_45_Picture_11.jpeg)

#### <span id="page-46-0"></span>6. Rechercher d'un fichier

**Application** : On souhaite trouver un programme nommé *mystere.py*

A partir de l'écran d'accueil, il est possible de chercher un fichier en sélectionnant la touche  $[F6]$ **{SEARCH}**.

Le nom du fichier recherché va être rentré en majuscule en validant avec [EXE].

Si le fichier n'existe pas le message « **Non trouvé »**

#### <span id="page-46-1"></span>**2.** Le SHELL: l'interpréteur

Le **SHELL** correspond à l'interpréteur Python.

On peut exécuter des instructions Python dans le **SHELL** sans écrire un programme avec un éditeur. A partir de l'écran d'accueil, on peut ouvrir le SHELL en sélectionnant la touche **F4** (SHELL).

On voit apparaître le message **\* SHELL Initialized \*** ainsi que le prompte (invite de commande) **>>>**

A partir de l'écran d'accueil, il est possible d'accéder au **SHELL** qui est un interpréteur pour exécuter des instructions Python en sélectionnant la touche  $\boxed{F4}$ **{SHELL}**.

<span id="page-46-2"></span>1. Le Copier/Coller dans le SHELL

A l'aide des flèches  $\textcircled{A}\nabla$  on peut se placer sur une ligne du SHELL à copier puis appuyer sur [EXE]. Cela permet de recopier la ligne sur la dernière invite de commandes puis de la modifier.

![](_page_46_Picture_13.jpeg)

![](_page_46_Figure_14.jpeg)

![](_page_46_Figure_15.jpeg)

![](_page_46_Figure_16.jpeg)

![](_page_46_Picture_17.jpeg)

<span id="page-47-0"></span>![](_page_47_Figure_1.jpeg)

<span id="page-47-1"></span>Ce qui est présenté ci-dessous est aussi valable dans l'éditeur de programmes.

#### <span id="page-47-2"></span>1. Le module math

Pour certains calculs avec des fonctions classiques comme la racine carrée ou les fonctions trigonométriques, il faut importer le module **math**  avec l'instruction **from math import \*** 

On peut utiliser le catalogue pour écrire l'instruction avec les touches **SHIFT** 4 CATALOG et taper dans la barre de recherche les lettres « FRO » puis se déplacer à l'aide des flèches  $\textcircled{A}$   $\textcircled{S}$  sur la ligne souhaitée et terminer par  $\text{ExE}$ . Enfin, faire à nouveau [EXE] pour exécuter l'instruction.

![](_page_47_Picture_201.jpeg)

![](_page_47_Picture_7.jpeg)

![](_page_48_Picture_1.jpeg)

#### <span id="page-48-1"></span><span id="page-48-0"></span>3. Les différents types de variables

Nous allons aborder à l'aide du **SHELL** les différents types de variables que peut gérer Python.

On dit que le langage Python a un **« typage dynamique»** car le type d'une variable est défini au moment de l'affectation.

*Application : Déterminer le type des variables a, b, c, d, et f lorsque l'on fait les affectations suivantes :*   $a=2$  $b = 3.14$  $c = "c"$  $d = [1,2,3]$  $e = (1,2,3)$  $f = \{1,2,3\}$ 

![](_page_48_Picture_216.jpeg)

![](_page_48_Picture_7.jpeg)

<span id="page-49-0"></span>![](_page_49_Figure_1.jpeg)

#### *for i in range(5) : print(i)*

Pour trouver l'instruction **for**, sélectionner le catalogue avec les touches L4**(CATALOG)** Puis taper dans la barre de recherche les lettres « FOR ». Se déplacer ensuite à l'aide des flèches **A**)  $\bigcirc$  sur la ligne **for : range()** et terminer par EXE .

Compléter la ligne avec **print(i)** que l'on trouve de la même manière dans le **(CATALOG)** puis appuyer à nouveau sur [EXE] pour valider l'instruction.

Essayons maintenant d'exécuter **n=input().** La calculatrice se met en attente d'une saisie par l'opérateur. Si on saisit le nombre 12 on voit que la variable **n** est alors du type **« str »** et non « **int** ». L'affectation a enregistré la chaîne de caractères « 12 ».

Pour affecter un nombre entier il faut donc spécifier le type de variable en transformant la chaîne de caractère récupérée à l'aide de l'instruction **input()** en un entier. Pour cela on va utiliser l'instruction **int()** pour imposer le typage « **int** ».

L'instruction à exécuter est alors **n=int(input())** et on voit alors que pour la saisie du nombre 12 la variable  $n$  est bien du type  $\kappa$  int  $\kappa$ .

**ea** On peut utiliser l'instruction float() pour avoir un type « flottant » et str() pour transformer un nombre en chaîne de caractères.

Pour réaliser des tests on fait appel aux instructions **if** ou **if else**. Les conditions du test sont par exemple de la forme **== , >=** ou **<=** pour comparer le contenu d'une expression avec une autre.

![](_page_50_Picture_9.jpeg)

 $>>\n\rangle$ n=input() 12  $\rightarrow$ >type(n)  $\langle class 'str' \rangle$  $\rightarrow$   $>$  n  $\cdot$  12

![](_page_50_Figure_11.jpeg)

 $\rightarrow$  >  $\rightarrow$  n=12  $\rightarrow$ >float(n)  $12.0$  $\rangle$ >>str(n)  $12'$ 

 $>> if n==12: print('ok)$ lok  $\ket{>}$   $>$ 

![](_page_50_Picture_14.jpeg)

#### <span id="page-51-0"></span>**4.** Edition de programmes

A la différence du SHELL, les instructions doivent ici être saisies sur plusieurs lignes. L'indentation (l'espace en début de ligne) est primordiale pour Python. Cela permet de marquer le début et la fin d'un bloc d'instructions (plus besoin de **IfEnd** / **WhileEnd** etc…). Tout ce qui est indenté par exemple après **def** fait partie de la fonction créée. L'indentation sur la calculatrice se fait automatiquement lors de la création d'une nouvelle ligne avec l après le symbole **:**

Cette indentation est par défaut égale à deux espaces mais il est possible d'en mettre

<span id="page-51-1"></span>![](_page_51_Picture_206.jpeg)

![](_page_51_Picture_5.jpeg)

![](_page_52_Picture_173.jpeg)

<span id="page-52-0"></span>*Application* : Créer une fonction qui indique si une personne est majeure ou mineure en fonction de son âge.

On créé le programme *fmajeur.*

On peut commencer ici à écrire **def** lettre par lettre (les trois lettres sont côte à côte sur le clavier), il nous faudra ici deux **return** indentés que l'on mettra après avoir inséré l'instruction conditionnelle.

On définit la fonction nommée **fmaj** qui s'applique

![](_page_52_Picture_174.jpeg)

![](_page_52_Picture_7.jpeg)

**www.casio-education.fr Python**

au nombre  $a$  qui est l'âge de la personne et on fait un test pour savoir si ce nombre est plus grand ou plus petit que 18.

On utilise L4**(CATALOG)** pour aller chercher **if:else** et **return** et  $\overline{F4}$  {CHAR} pour sélectionner ≥.

On peut aussi sélectionner les instructions conditionnelles avec les touches F6 F1 **{COMMAND}** puis F2 {if.else}. Pour revenir aux onglets principaux, appuyer sur  $[ENT]$   $[FB]$ .

On sélectionne ensuite **[F6] [F2] {OPERAT**} puis **[F3]** $\{\geq\}$  **[F1]**  $\{\equiv\}$  pour comparer a avec 18.

SHELL Initialized \* lж  $>>$  from fmajeur impor<br> $>>$  fmaj(21) majeur  $\rightarrow$  >>fmaj(12) mineur  $>>$   $>$  $A \Leftrightarrow a$  CHAR **FRUNT** 

On lance le programme et on applique la fonction **fmaj** à 21 et 12. On obtient bien 'majeur' pour 21 et 'mineur' pour 12.

*Application* : Créer une fonction qui indique le prix *Application* : Créer une fonction qui indique le prix unitaire d'un article en fonction de la quantité commandée  $N : \text{si } 0 \le N \le 50$  le prix sera de 15 euros, si  $50 < N \le 100$  le prix sera de 13 euros et si  $N > 100$  le prix sera de 10 euros. euros, si le prix sera de 13 euros et si le prix sera de 13 eu

On créé un nouveau programme nommé **prix**.

On définit la fonction **prix** qui donne le prix unitaire de l'article en fonction de la quantité commandée  $N$ .

On sélectionne cette fois **if:elif** pour pouvoir appliquer les 3 conditions.

La fonction va retourner **10** si  $N > 100$ , **13** si  $50 < N \le 100$  et **15** dans les autres cas.

On peut ensuite lancer le programme et appliquer la fonction à plusieurs valeurs : 25, 60 et 150 articles.

On pourrait ajouter autant de « elif » que l'on **EXECUT POUT POUT AUTOMOBILITÉS.**<br>Veut pour tester différentes possibilités. On n'est pas obligé d'utiliser « else » ou « elif ».

![](_page_53_Picture_317.jpeg)

![](_page_53_Figure_16.jpeg)

![](_page_53_Picture_17.jpeg)

#### <span id="page-54-0"></span>3. Boucle for

**Application**: Créer une fonction qui affiche tous les diviseurs d'un entier naturel N.

![](_page_54_Figure_3.jpeg)

![](_page_54_Picture_4.jpeg)

#### <span id="page-55-0"></span>4. Boucle while - module random

**Application** : Réaliser un programme qui génère **Application** : Réaliser un programme qui génère aléatoirement un nombre entier entre 1 et 100. Le but sera pour l'utilisateur de trouver ce nombre. Pour l'aider, le programme lui donnera les indications « Trop petit » ou « Trop grand » à chaque fois qu'il testera un nombre. Enfin le programme donnera le score, c'est-à-dire le nombre d'essais qui auront été nécessaires à l'utilisateur pour trouver le nombre.

On créé un nouveau programme nommé nombremy.

On créé la fonction *mys* qui va générer un nombre aléatoire **n** que l'utilisateur va devoir trouver.

La variable s va compter le nombre d'essais.

La variable **a** va enregistrer le nombre choisi par l'utilisateur.

![](_page_55_Figure_7.jpeg)

![](_page_55_Picture_8.jpeg)

On lance le programme et on teste des valeurs pour trouver le nombre mystère.

On voit, dans la copie d'écran ci-contre, qu'au bout de 3 essais (10, 5 et 7) le nombre mystère a été trouvé.

![](_page_56_Picture_245.jpeg)

#### <span id="page-56-0"></span>5. Les listes:

*Application :* Réaliser un programme qui génère *la suite de Syracuse* à partir d'un entier naturel N non nul saisi par l'utilisateur. Cette suite définie par récurrence consiste à réitérer le processus suivant :

 $\mathbf{r}$ 

*Application :* Réaliser un programme qui génère *la Si le nombre est pair on le divise par 2.*

*suite de Syracuse* à partir d'un entier naturel N non *Si le nombre est impair on le multiplie par 3 et on ajoute 1.*

La conjecture de Syracuse, non encore démontrée à ce jour, est l'hypothèse récurrence consistent : la consiste de l'algorithme de Syracuse appliqué à n'importe quel entier *Si le nombre est pair on le divise par 2.* strictement positif atteint 1 au bout d'un nombre fini d'itération.

*Si le nombre est impair on le multiplie par 3 et on*  Nous allons créer un nouveau programme nommé **suitesyr**. Nous allons utiliser une *ajoute 1. La conjecture de Syracuse*, non encore liste **LIST** pour enregistrer les différentes valeurs prises par la suite jusqu'à atteindre la valeur 1.

![](_page_56_Picture_246.jpeg)

![](_page_56_Picture_11.jpeg)

![](_page_57_Picture_120.jpeg)

![](_page_57_Picture_2.jpeg)

<span id="page-58-0"></span>![](_page_58_Figure_1.jpeg)

 $20! = 2432902008176640000$ 

**On pourrait introduire une fonction récursive pour calculer les éléments de la**  黑 **On pourrait introduire une fonction ive suite de Syracuse abordée dans le paragraphe précédent.**

```
def syra(n):
  LIST=[n]
  if n==1:
   return(LIST)
 elif n%2==0:
   return(LIST+syra(int(n/2))
  else:
    return(LIST+syra(3*n+1))
```
![](_page_58_Picture_204.jpeg)

![](_page_58_Picture_6.jpeg)

**Application** : On considère la suite  $(u_n)$  définie par récurrence par  $u_0 = 2$  et  $2 * u_n + 4.$ Créer un programme qui détermine le terme de rang n de la suite  $(u_n)$ .

 $\overline{1}$ 

On créé la fonction récursive **suite** qui calcule le terme de rang  $n$ . Si  $n = 0$  le résultat est 2 et sinon on calcule tous les termes récursivement jusqu'à  $n$ .

```
def suite(n):
if n==0:
  return(2)
else:
  return(2*suite(n-1)+4)
```
def suite(n): if  $n == 0$ :  $return(2)$  $else:$  $return (2*suit)$ 

*dichotomie,* un encadrement avec une précision p, de l'unique solution de l'équation *Application :* Réaliser un programme récursif qui détermine à l'aide *de la méthode de*   $f(x) = 0$  où la fonction f est continue et strictement monotone sur un intervalle [a; b] avec a et b des réels tels que :  $f(a) \times f(b) \le 0$ 

![](_page_59_Picture_275.jpeg)

![](_page_59_Picture_8.jpeg)

<span id="page-60-0"></span>![](_page_60_Figure_2.jpeg)

![](_page_60_Picture_3.jpeg)

#### <span id="page-61-0"></span>8. Programmation avec variables booléennes

**Application** : On veut créer un script nommé **premier** qui détermine si un nombre N est un nombre premier.

On créé pour cela 3 fonctions.

![](_page_61_Figure_4.jpeg)

Lorsque l'on exécute le programme par exemples : premier(1) donne False premier(17) donne True premier(533) donne False

![](_page_61_Picture_250.jpeg)

![](_page_61_Picture_7.jpeg)

#### <span id="page-62-0"></span>9. Programmation avec la bibliothèque math

Nous allons créer un programme appelé **norme** qui Application : On veut créer un programme qui calcul la norme d'un vecteur dans l'espace muni d'un repère orthonormé.

![](_page_62_Figure_3.jpeg)

![](_page_62_Picture_4.jpeg)

<span id="page-63-1"></span><span id="page-63-0"></span>![](_page_63_Figure_1.jpeg)

### <span id="page-64-0"></span>**5.** Liste des commandes les plus utiles:

![](_page_64_Picture_281.jpeg)

![](_page_64_Picture_282.jpeg)

![](_page_64_Picture_283.jpeg)

![](_page_64_Picture_284.jpeg)

![](_page_64_Picture_6.jpeg)